# Clúster Autoescalable amb Swarm

Moya Ahufinger, Oriol

Guim Bernat, Francesc

Universitat Oberta de Catalunya

# Índex

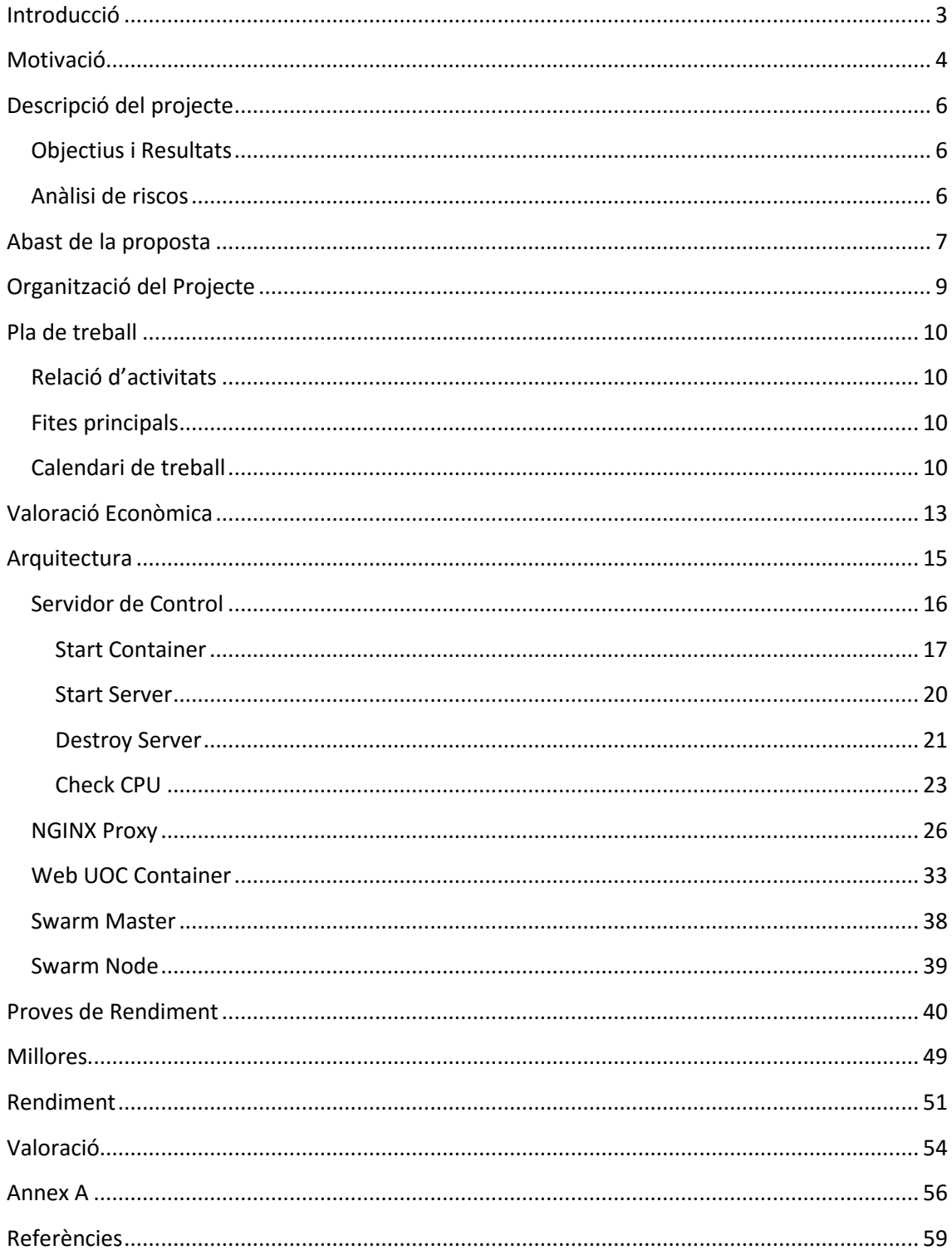

# <span id="page-2-0"></span>**Introducció**

Aquest projecte pretén aprofundir en les noves tecnologies relacionades amb la utilització de contenidors amb Docker. Un contenidor permet encapsular tot el software necessari per poder executar una aplicació; conté el sistema operatiu, les aplicacions de tercers i els binaris del nostre programa. D'aquesta manera és possible crear el contenidor i executar-lo en l'entorn de desenvolupament, després en el de test i finalment a producció garantint que sempre estem executant el mateix codi i amb les mateixes versions en totes les plataformes.

Aquesta nova tecnologia pretén anar un pas més enllà de la virtualització clàssica on el que es virtualitza és tot un servidor. En aquest cas fem petites virtualitzacions que contenen tot el necessari per executar el codi i s'empaqueten en contenidors que podem executar en qualsevol servidor.

D'aquesta manera és molt fàcil desplegar una aplicació ja que només hem d'instal·lar el servidor base amb Docker i executar el contenidor. Com que aquest conté tots els components necessaris es garanteix el seu funcionament i no cal fer la instal·lació de cada un dels components de software.

Aquest sistema dóna una gran flexibilitat i redueix molt el temps de posada a producció de qualsevol programari. També garanteix que les proves fetes en els altres entorns, com el de desenvolupament, test i preproducció, seran vàlides ja que el que acabarem executant serà exactament el mateix. Així evitem els típics problemes entre les diferents configuracions dels diferents entorns. Per aquest motiu creiem que Docker és la millor opció per desenvolupar aquest projecte.

En aquest document descriurem la motivació i abast d'aquest projecte, també la definició de tasques i el cost que d'aquestes es deriva.

# <span id="page-3-0"></span>**Motivació**

Cada dia les empreses miren de poder reduir els costos que es deriven del manteniment de tots els seus servidors i dels CPD's. Per això, les empreses estan externalitzant els seus centres de dades i estan apostant pel model al núvol.

És en aquest context on mirar d'optimitzar al màxim els recursos que s'utilitzen és primordial per les empreses. En aquest nou model no es paga per un servidor físic sinó per l'ús que fas dels recursos proporcionats. Aquests són bàsicament disc, memòria i cpu.

Per tant, si som capaços d'adaptar l'ús dels recursos a les nostres necessitats es podrà aconseguir un guany econòmic ja que només pagarem per les necessitats de cada moment.

Per poder realitzar aquest projecte ens hem plantejat dues opcions. Es pot realitzar amb virtualització clàssica o amb contenidors.

La principal diferència entre els dos sistemes és que la virtualització crea servidors amb el seu propi S.O. de manera totalment aïllada i els contenidors comparteixen el mateix kernel i S.O. entre ells. Les parts compartides són només de lectura i després tenim les pròpies de cada contenidor que només són accessibles per ell mateix.

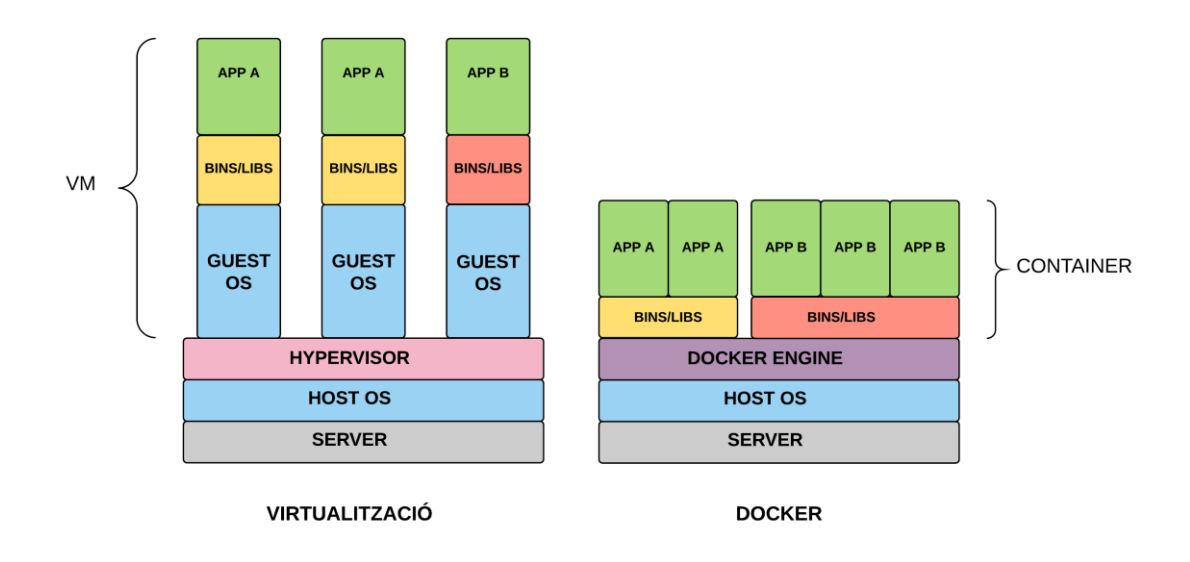

**Figura 1 - Comparativa Virtualització vs Containers**

Això té avantatges en l'optimització de recursos. Si tenim una MV que ocupa 15 Gb i la volem replicar en el mateix servidor necessitem 150Gb per allotjar deu màquines ja que cada una d'elles és totalment independent de l'altre. En canvi, en el cas dels contenidors, com que tenim parts comunes que es reutilitzen tindrem un estalvi considerable d'espai.

Un altre punt a tenir en compte és que les MV poden executar qualsevol S.O. i per tant qualsevol tipus d'aplicació. En els contenidors com que estan basats en LXC (Linux Containers) comparteixen el mateix kernel que el host i per tant només poden executar aplicacions Linux compatibles amb aquest Host. Aquest, actualment, és el principal inconvenient ja que limita el tipus d'aplicacions que podem executar.

Les principals diferències són les següents:

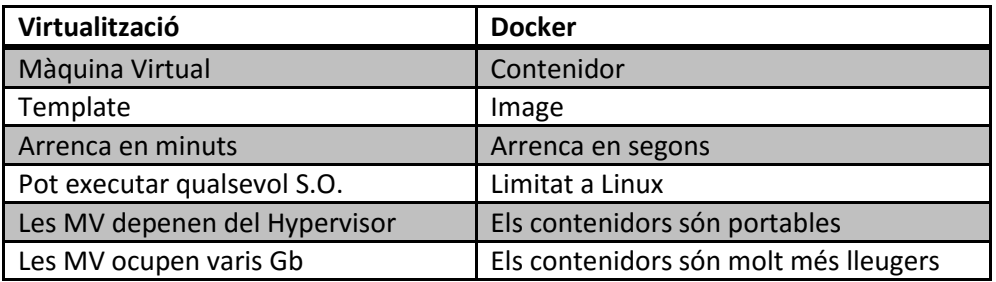

**Taula 1 – Comparativa Virtualització vs Dockers**

Un cop analitzades les diferències entre la virtualització i l'ús de contenidors veiem que són tecnologies complementaries. Podem executar contenidors en màquines virtuals i és aquest fet el que ens permet realitzar aquest projecte de la manera més simple. A l'unir aquestes dos tecnologies podem crear servidors virtuals de forma fàcil i ràpida i després desplegar les aplicacions que necessitem. Per tant, podem aconseguir un sistema que de forma dinàmica s'adapti a les necessitats de les empreses. D'aquesta manera podem reduir costos sense limitar les possibilitats de créixer ni el rendiment dels serveis que s'ofereixen.

Aquest projecte defineix una arquitectura capaç de créixer o disminuir depenent de la càrrega que té el sistema. Garantint així un bon nivell de servei amb el mínim cost possible.

# <span id="page-5-0"></span>**Descripció del projecte**

Amb aquest projecte pretenem crear un sistema dinàmic que sigui capaç de dimensionar-se segons la càrrega rebuda. D'aquesta manera es pretén assolir els conceptes comentats en els apartats anteriors amb els beneficis que això comporta.

Per fer-ho farem una planificació i un disseny de les tasques i components que volem implantar tenint en compte les tecnologies actuals.

Finalment portarem a la pràctica aquest disseny per comprovar de forma empírica que tot el que es volia aconseguir realment ens aporta els beneficis descrits.

# <span id="page-5-1"></span>**Objectius i Resultats**

Enumerarem a continuació els principals objectius d'aquest projecte:

- Analitzar les noves tecnologies relacionades amb els contenidors de software. Docker, Docker Swarm i Docker Machine.
- Aprendre com s'instal·len i es configuren.
- Verificar que realment fan allò que diuen tot i estar en fase Beta.
- Demostrar que poden servir per ajudar a abaratir costos.

## <span id="page-5-2"></span>**Anàlisi de riscos**

Com a tot projecte on els recursos temporals i econòmics són limitats, hem de minimitzar el possible impacte que pugui produir una situació de risc no desitjada. Per tant es prendran les següents mesures preventives i de contingència:

- Realitzar un seguiment setmanal de l'estat del projecte segons la seva planificació inicial, posant en comú els aspectes tractats i prioritzant les tasques amb acabament més imminent.
- Assegurar la disponibilitat del servei de hosting online on es realitzarà la instal·lació i les proves de funcionament dels sistema.
- Triar correctament els perfils de l'equip de treball i evitar rotacions d'aquests membres durant la vida del projecte.
- Emmarcar i respectar acuradament l'abast del projecte.

# <span id="page-6-0"></span>**Abast de la proposta**

Les tecnologies que pretenem analitzar són:

- CoreOS<sup>1</sup>: Un nou sistema operatiu creat per poder executar contenidors de la manera més òptima.
- Docker²: Software que permet crear contenidors amb les aplicacions que es vulgui.
- Docker Swarm<sup>3</sup>: Software que permet gestionar diferents contenidors que s'executen en màquines diferents com si estiguessin en la mateixa.
- Docker Machine<sup>4</sup>: Software que permet desplegar en entorns virtuals noves màquines ja configurades a partir d'un script.
- Nginx<sup>5</sup>: Proxy que ens permet redireccionar el tràfic d'entrada cap a altres servidors. Té altres funcionalitats però en aquest projecte només avaluarem aquesta.

El projecte estarà definit per una granja de servidors. Aquests servidors estaran dockeritzats amb la tecnologia Docker. Per davant tindran un servidor amb un proxy Nginx que distribuirà la càrrega. Les màquines on s'executaran aquests contenidors tindran el S.O. CoreOS. Per poder gestionar els diferents contenidors entre les màquines utilitzarem Docker Swarm. I per poder desplegar més servidor de forma automàtica farem servir Docker Machine. En el següent quadre podem veure com interactuaran els diferents components.

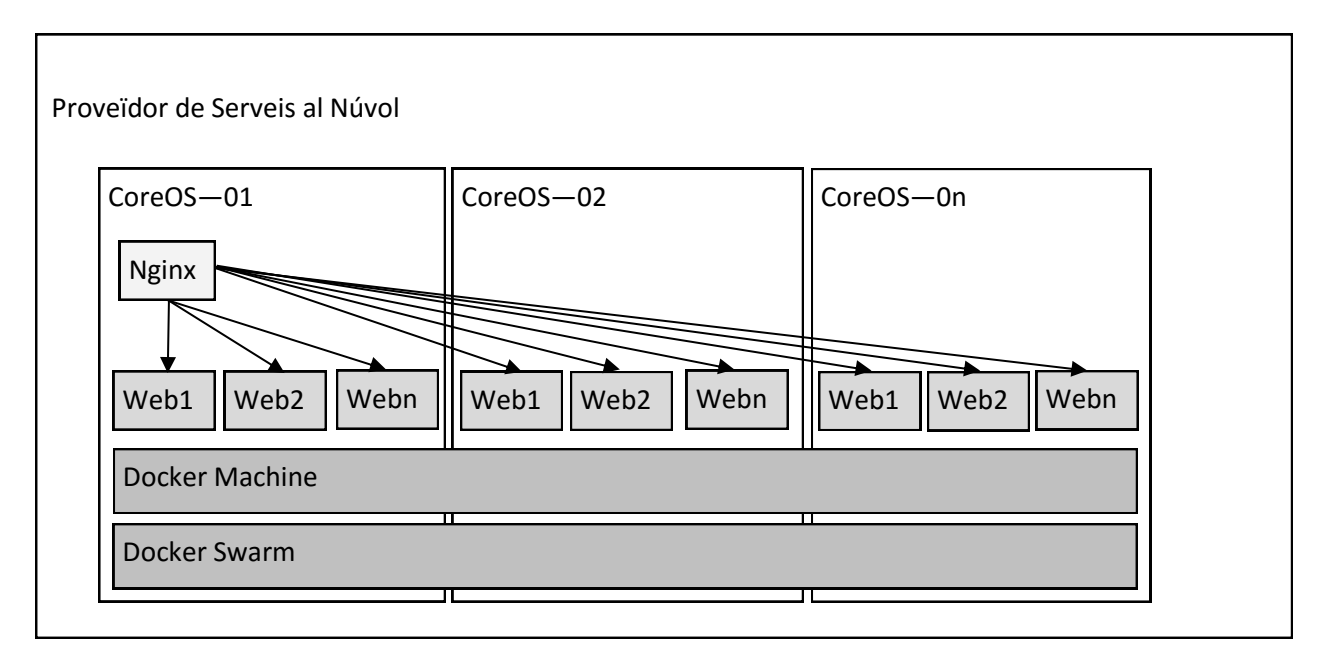

**Figura 2 – Disseny Inicial**

CoreOS<sup>1</sup>[: https://coreos.com](https://coreos.com/) Docker²[: https://www.docker.com](https://www.docker.com/) Docker Swarm<sup>3</sup>[: https://www.docker.com/docker-swarm](https://www.docker.com/docker-swarm) Docker Machine⁴[: https://www.docker.com/docker-machine](https://www.docker.com/docker-machine) Nginx<sup>5</sup>[: https://www.nginx.com](https://www.nginx.com/)

Tindrem els servidors CoreOS necessaris per poder donar un servei òptim. Cada servidor tindrà un contenidor amb Docker Swarm i Docker Machine per tal de gestionar els diferents contenidors. Tindrem un únic contenidor amb Nginx que farà de proxy d'entrada i tants contenidors Web com necessitem. S'haurà d'estudiar quin és el numero òptim de contenidors web per servidor i en cas d'arribar al màxim haurem d'instanciar un nou servidor CoreOS per poder seguir desplegant més servidors Web.

# <span id="page-8-0"></span>**Organització del Projecte**

En aquest apartat, detallarem els recursos que caldrà assignar per aquest projecte.

Recursos Humans.

Es realitza la següent assignació de rols, què òbviament recauen sobre la mateixa persona, l'estudiant i autor del mateix:

Gerent del Projecte (GerPrj), Arquitecte de Maquinari (ArqMaq), Programador de Sistemes (ProSis) i Gestor de la Qualitat (GesQua).

Recursos Temporals.

Atès el caràcter docent del projecte, i el nombre de crèdits quadrimestrals universitaris assignats, el còmput global d'hores invertides no hauria de superar les 225.

### Recursos Materials.

Documentals: Accés a la documentació online de totes les eines que es volen utilitzar.

Tecnològics: Accés i compte a DigitalOcean (proveïdor d'infraestructures en el núvol) per poder crear tots els servidors necessaris. I accés a internet ja que tot el projecte s'executarà al núvol.

Les eines ofimàtiques i l'accés consultori a Internet (que en general, no es consideraran fonts bibliogràfiques del projecte) no formaran part de recursos tecnològics consumits pel projecte atenent que avui dia, són les eines bàsiques de treball en qualsevol àmbit tecnològic.

La distribució d'aquests recursos, vindrà determina a l'apartat posterior, "Pla de Treball".

# <span id="page-9-0"></span>**Pla de treball**

## <span id="page-9-1"></span>**Relació d'activitats**

Enumerem les activitats i tasques que conformen el projecte.

- 1. Cerca d'informació del software que volem utilitzar.
- 2. Documentació del que volem aconseguir.
- 3. Disseny de l'arquitectura objectiu.
- 4. Instal·lació i configuració de tots els components.
	- a. Instal·lació i configuració CoreOS.
	- b. Instal·lació i configuració Docker.
	- c. Instal·lació i configuració Nginx.
	- d. Instal·lació i configuració Docker Swarm.
	- e. Instal·lació i configuració Docker Machine.
- 5. Configuració del procés automàtic d'arrencada i parada de servidors.
- 6. Realitzar proves de tots els components per separat.
- 7. Realitzar proves dels components en conjunt.
- 8. Documentar els resultats de cadascuna de les proves.
- 9. Realitzar la memòria del projecte.

### <span id="page-9-2"></span>**Fites principals**

El gestor del projecte garantirà, en tot moment, que les fites principals quedin assolides en els termes i terminis d'aquesta proposta.

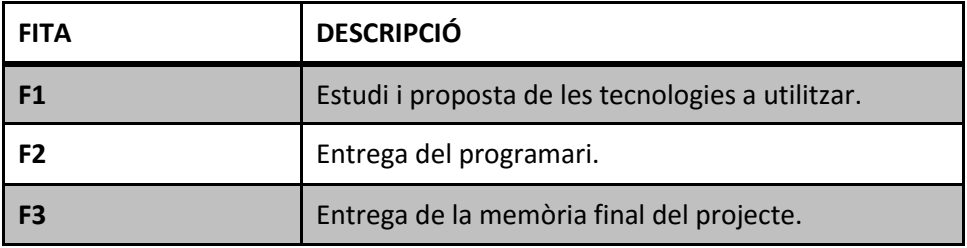

**Taula 2 - Fites del projecte**

## <span id="page-9-3"></span>**Calendari de treball**

Ara establirem el calendari laboral per a l'execució del projecte. Aquest estarà format per blocs setmanals, de dilluns a divendres, exceptuant els dies festius. L' inici correspon al dilluns 21 de setembre de 2015 i l' acabament al divendres 22 de gener de 2016. Això comporta un total de

17 setmanes, on s'han d'extreure dos setmanes per festes de nadal i els dies 12 d'octubre i 7 i 8 de desembre. En total, es disposarà de 72 dies laborables destinats al projecte.

Quant a la franja horària laboral, es destina la corresponent a l'interval de 20 a 23h. Això fa un total de 3h diàries, amb un total de 225 hores.

Adjuntem a continuació un diagrama de Gantt, on es mostra, concurrentment en el temps, el decurs de totes les activitats del projecte fins el seu tancament.

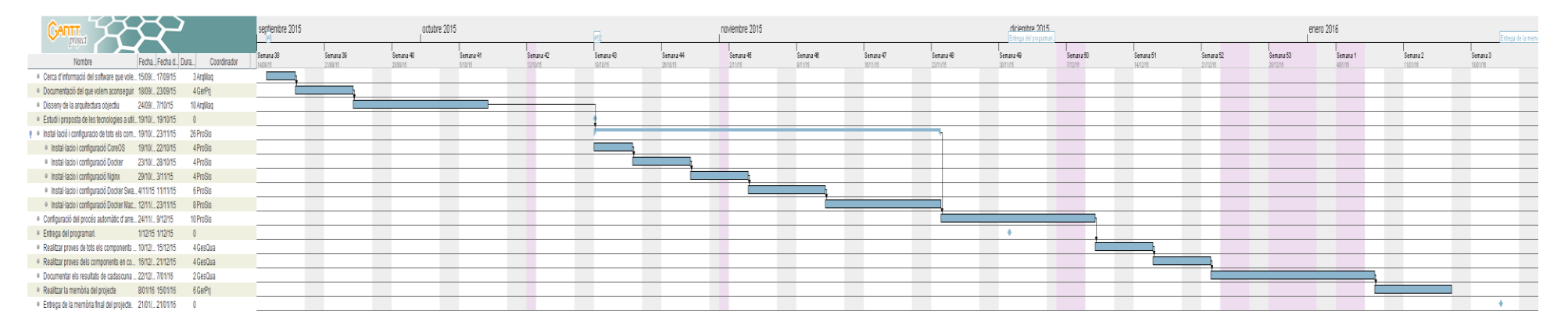

**Figura 3 - Diagrama de Gantt**

12

# <span id="page-12-0"></span>**Valoració Econòmica**

Finalment, adjuntem la informació de caràcter econòmic que engloba el projecte. Establint costos a cadascun dels recursos humans i materials assignats al projecte podem sintetitzar els resultats en les següents taules:

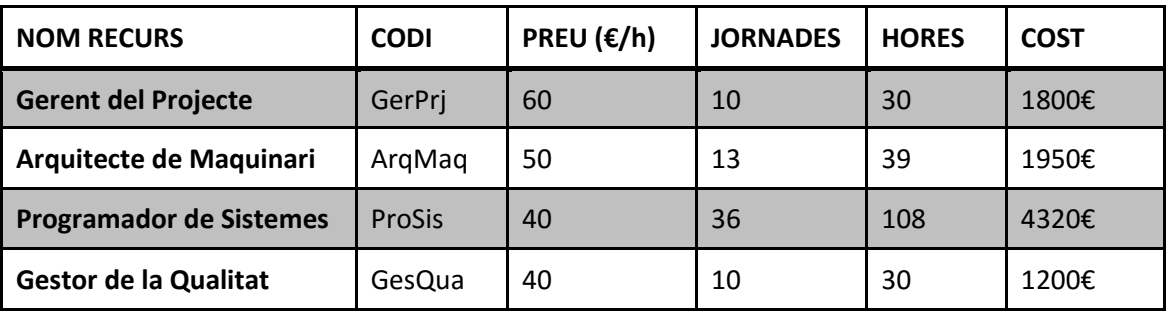

**Taula 3 - Recursos**

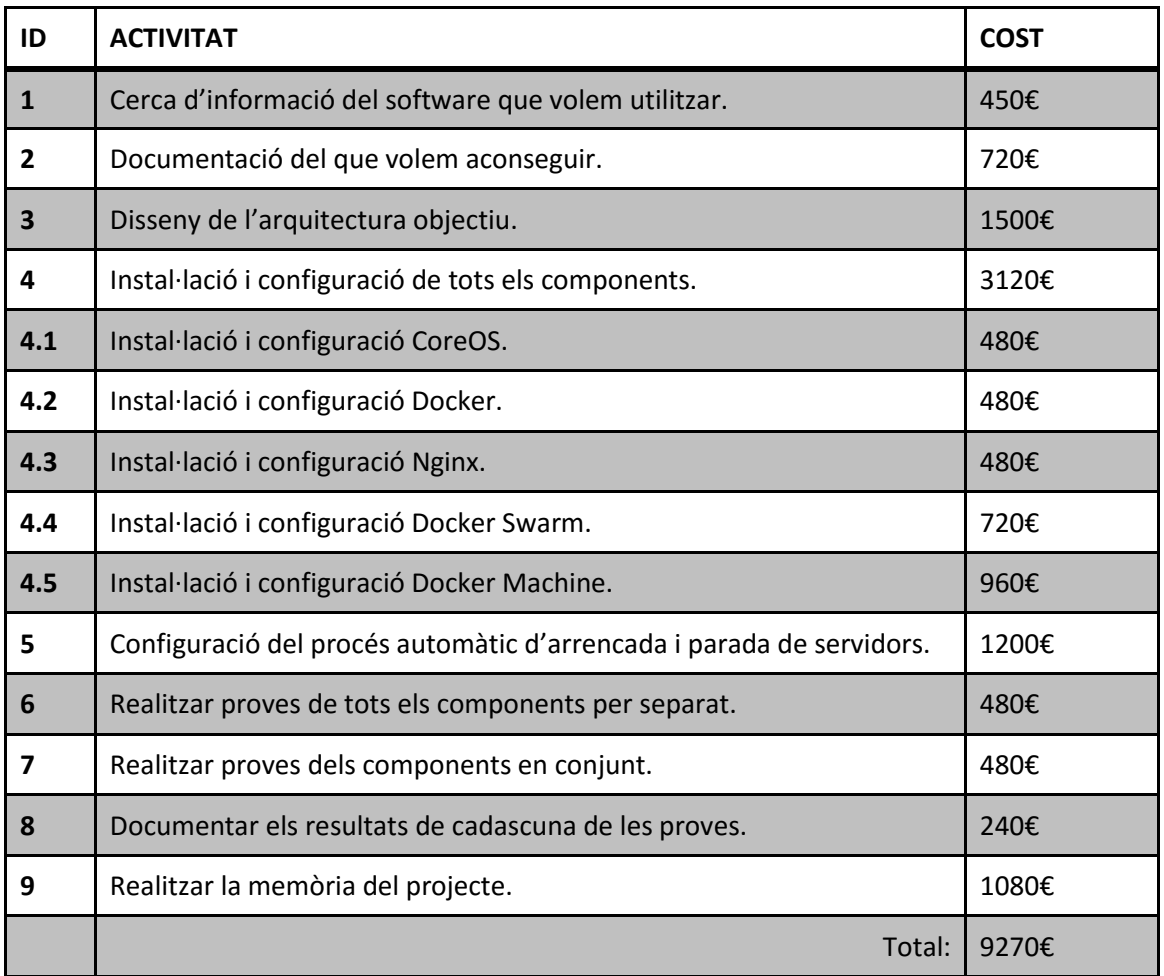

**Taula 4 - Valoració activitats**

Cost Material: Per realitzar el projecte tota la documentació la trobarem a internet. Només serà necessari tenir un entorn virtual on poder crear les màquines i veure que tot funciona correctament.

Per fer-ho hem escollit el proveïdor de serveis en el núvol Digital Ocean. Utilitzarem 3 màquines amb les següents característiques:

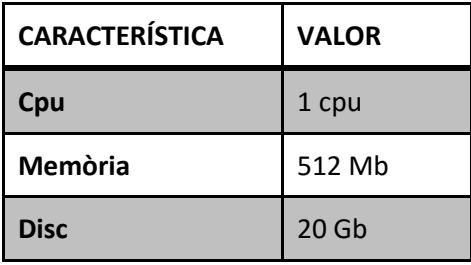

**Taula 5 - Característiques servidor**

En aquest proveïdor el preu mensual de la màquina és 5€ al mes. Per tant contant que el projecte dura 4 mesos el cost en material del projecte serà el següent:

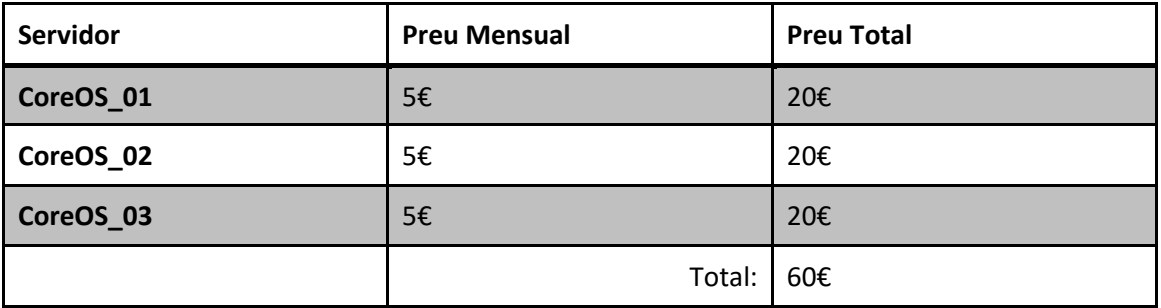

**Taula 6 - Valoració materials**

# <span id="page-14-0"></span>**Arquitectura**

Un cop iniciat el projecte hem detectat que l'arquitectura proposada inicialment [\(Figura 1](#page-6-0) – [Disseny Inicial\)](#page-6-0) no era la millor opció. Per tant s'ha modificat per intentar donar la millor resposta a les necessitats inicials.

El principal obstacle ha estat no poder utilitzar CoreOS per tots els nodes del clúster. El dockermachine encara no està preparat per poder desplegar nodes de CoreOS amb Swarm integrat. De moment aquesta integració només és possible utilitzant Ubuntu. Per tant, ens hem vist obligats a fer servir Ubuntu pel Swarm-Master i pels Swarm-Nodes.

Un altre punt important és que inicialment es va planificar desplegar el proxy NGINX dins del mateix node que fa de Control. Inicialment es va fer així però al realitzar les proves es va detectar que quan tenim una carga elevada de tràfic el mateix node que està rebent tot aquest tràfic és l'encarregat d'anar validant quin és l'estat dels clúster de Swarm i això provocava, en alguns casos, que la màquina es saturés. Per aquest motiu es va decidir dedicar un servidor virtual per desplegar Nginx i així alliberar de carga el servidor de control.

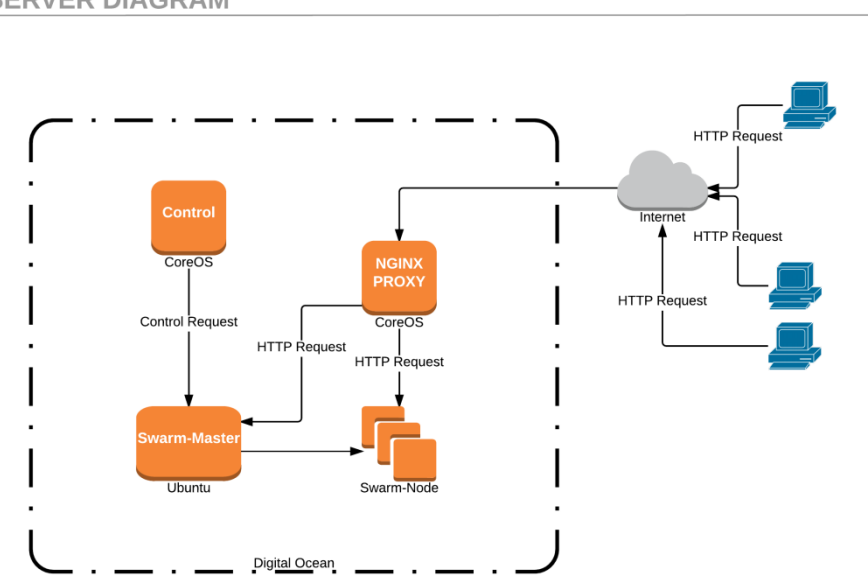

L'arquitectura resultant després d'aquest canvis és la següent:

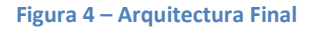

Com podem veure tenim dos nodes amb CoreOS que corresponen al servidor de control i al NGINX Proxy. El node on s'executa el Swarm-Master i els Swarm-Node utilitzen Ubuntu.

La funció del servidor de control és instanciar el Swarm-Master i després anar comprovant l'estat del clúster per veure si és necessari ampliar el nombre de servidors o disminuir-lo. La

### **SERVER DIAGRAM**

base de l'arquitectura sempre és el servidor Swarm-Master amb dos contenidors que serveixen l'aplicació web. Si és necessari s'aniran instanciant nodes de swarm per poder anar desplegant més contenidors amb l'aplicació web. En cas que el tràfic disminueixi es destruiran però sempre com a mínim ens quedarem amb el Swarm Master i els seus dos contenidors.

# <span id="page-15-0"></span>**Servidor de Control**

El servidor de control és l'encarregat de gestionar el clúster. És el que executarà diferents scripts per dur a terme totes les tasques. La principal és controlar l'estat del clúster per decidir en quin moment s'ha d'ampliar o reduir.

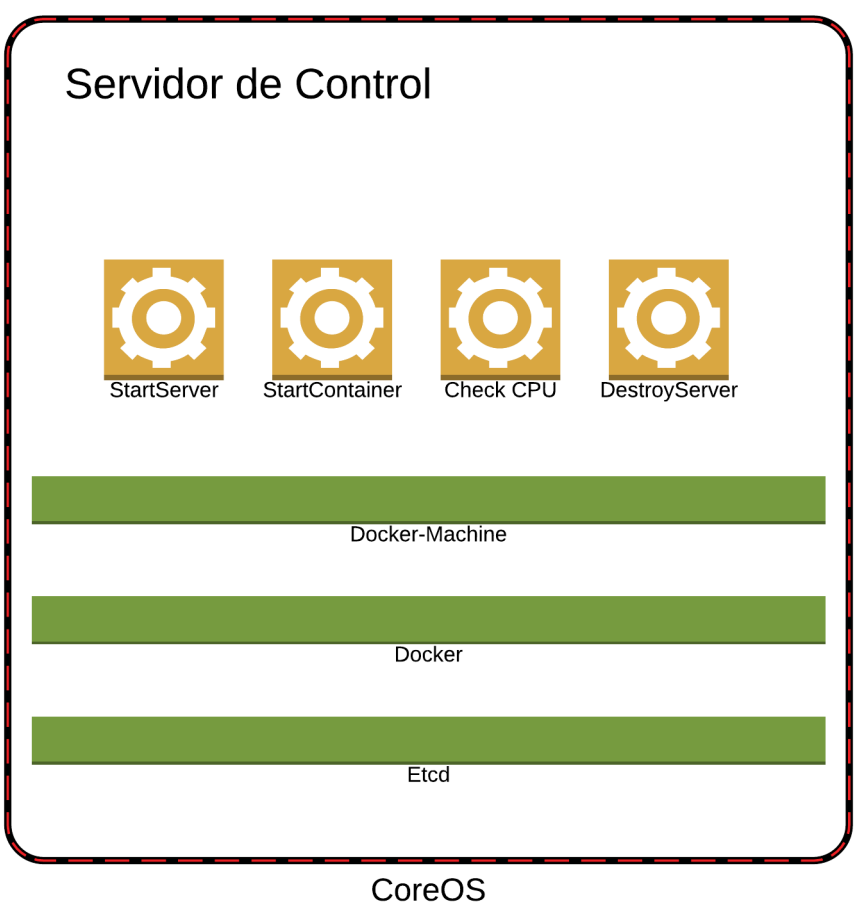

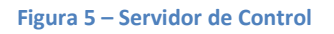

Per instal·lar aquest servidor en CoreOS necessitem definir un fitxer de configuració cloudconfig.yaml. En aquest cas s'han definit els diferents serveis que volem instal·lar. Pel projecte necessitem instal·lar docker-machine, etcd i els script necessaris per controlar el clúster de contenidors.

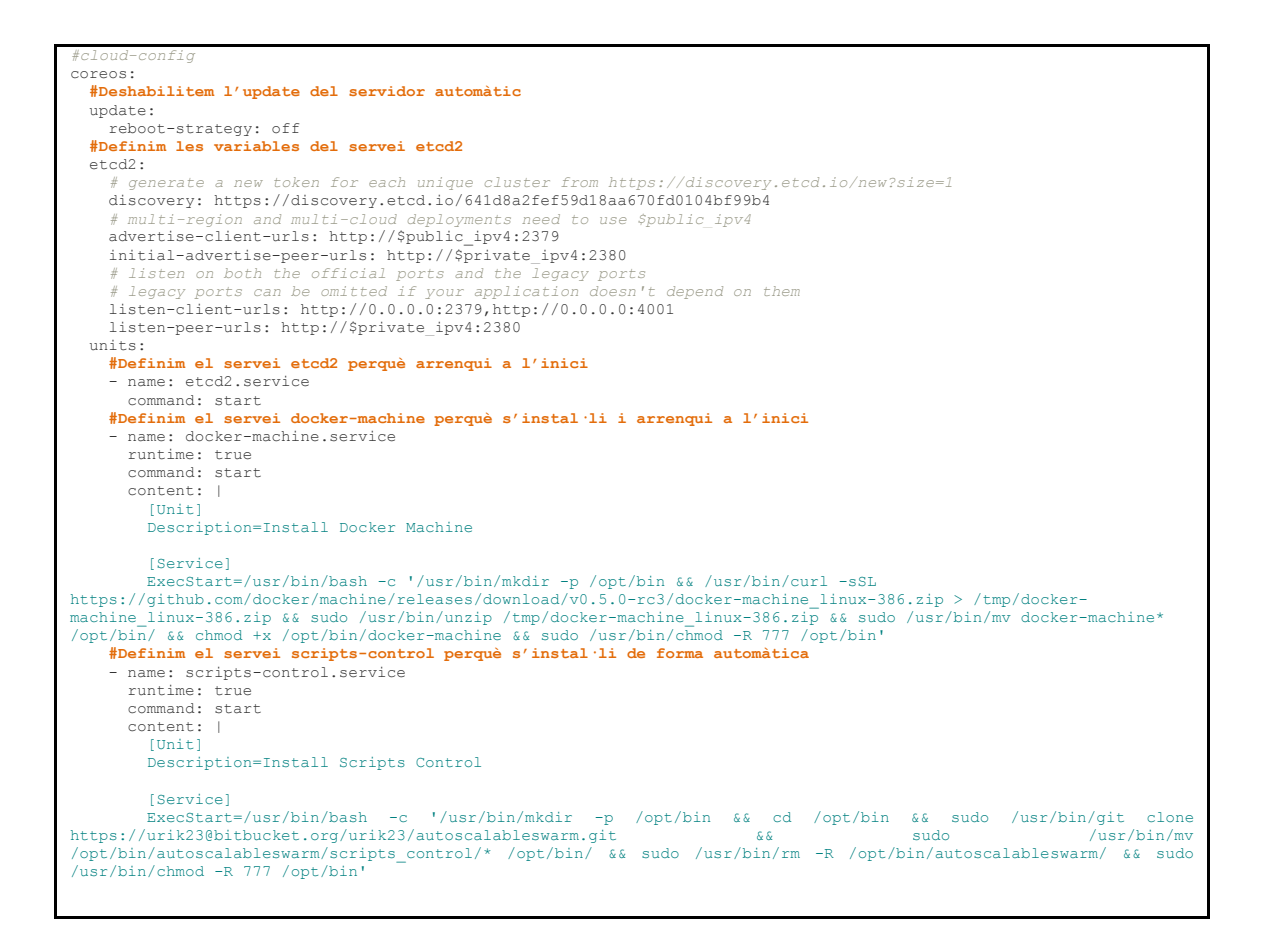

Per realitzar totes aquestes tasques s'han creat uns processos que s'executen des del servidor. Aquests són [Start Container,](#page-16-0) [Start Server,](#page-19-0) [Destroy Server](#page-20-0) i [Check CPU.](#page-22-0) A continuació descriurem cadascun dels processos amb detall. El primer ens permet crear un nou contenidor.

# <span id="page-16-0"></span>**Start Container**

Aquest procés ens permet instanciar un nou contenidor. Primer comprovem que no hi hagi cap operació en curs i arrenquem el contenidor. Si no tenim prou espai en el clúster per poder-ho fer hem de crear un nou servidor. Quan el servidor estigui inclòs dins del clúster llavors ja podrem arrencar el contenidor. A continuació tenim el diagrama d'estats.

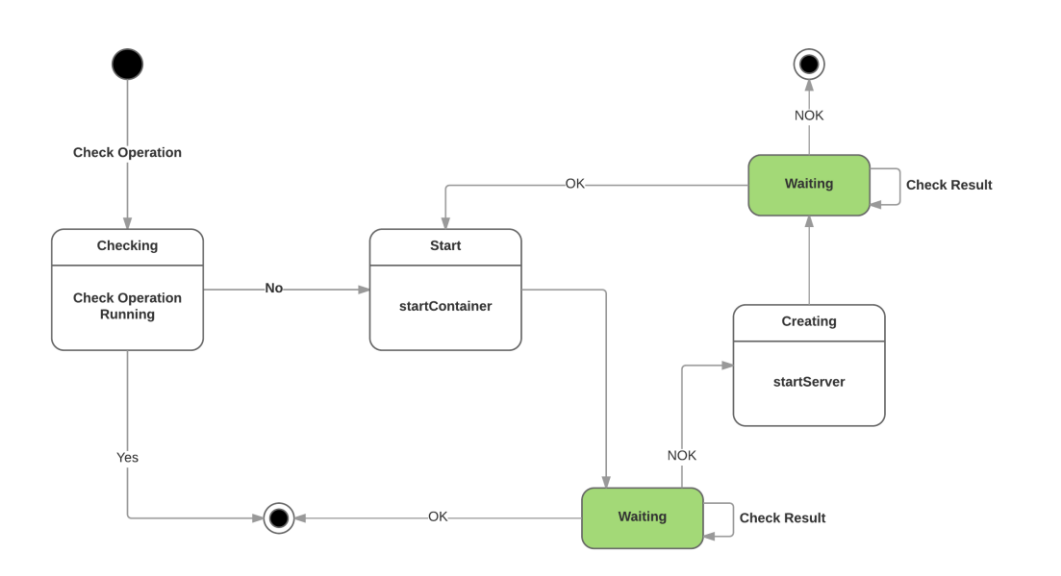

#### **Figura 6 – Diagrama Estats Start Container**

#### El codi és el següent:

```
#!/bin/bash
#Creem el fitxer de control
sudo touch /opt/bin/serverOperation
#Carreguem les variables d'entorn de dockerSwarm
eval "$(docker-machine env --swarm swarm-master)"
#Recuperem la variable d'entorn VHOSST per passar-la al nou contenidor que arrenquem
VHOST=`etcdctl get /GLOBAL/VHOST`
#Executem la comanda de docker per arrencar el nou contenidor
RESULTAT=$(docker run -d -p 8080 -m 200M --env VHOST=$VHOST urik/web-uoc)
#Si ens retorna un missatge és que no ha pogut crear el nou contenidor i necessitem un nou servidor
if [ -z "$RESULTAT" ]; 
then
#Recuperem el nombre de nodes que tenim actualment<br>nodesSwarmObj=$(docker info | grep Nodes | awk '{print $2}')<br>nodesSwarm=$nodesSwarmObj<br>#Arrenquem el contendior<br>$h startServer.sh >> sudo /opt/bin/server.log &
 segons=0
 echo $nodesSwarmObj
echo $nodesSwarm<br>#Fem un bucle per esperar que tot el procés hagi acabat. Si tarda més de 300s ho donem com error.<br>* while [ "$nodesSwarm" -eq "$nodesSwarmObj" ] && [ $segons -lt 300 ]; do<br>sleep 5
 ((segons=segons+5))
 #Recuperem el nombre de nodes per comprobar amb l'inicial.
 nodesSwarm=$(docker info | grep Nodes | awk '{print $2}')
 echo $segons "secs. -" $nodesSwarm "nodes swarm"
           done
#Al sortir comprovem si ha estat perquè tot està correcte o perquè hi ha hagut un timeout.<br>
if [ "$nodesSwarm" -ne "$nodesSwarmObj" ]; then<br>
#Si tot ha estat correcte arrenquem de nou un contenidor perquè ara ja tindrem 
    fi
fi
#Eliminem el fitxer de control per poder realitzar més operacions
sudo rm -rf /opt/bin/serverOperation
```
#### Els punts més destacats són:

RESULTAT**=\$(**docker run -d -p 8080 -m 200M --env VHOST**=**\$VHOST urik/web-uoc**)**

Amb aquesta instrucció arrenquem un nou contenidor.

*run*: Crear i arrencar un nou contenidor

*-d*: En mode detach. Podem executar el contenidor en background

*-p 8080*: Exposem el port 8080 del contenidor amb un aleatori del servidor. D'aquesta manera podem arrencar més d'un contenidor al mateix servidor. Després serà el NGINX qui s'encarregarà de mapejar aquests ports en el proxy. En aquest cas tenim dos contenidors que es publiquen pels ports 32768 i 32769.

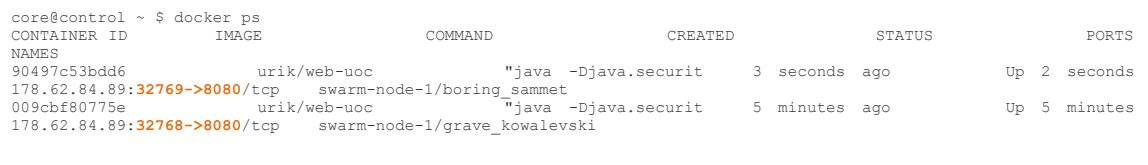

#### *-m 200M*: Assignem 200M del servidor al contenidor

*--env VHOST=\$VHOST*: Creem al contenidor la variable d'entorn VHOST amb el valor \$VHOST que en el nostre cas l'agafem de la variable /GLOBAL/VHOST que tenim a etcd amb la instrucció VHOST=`etcdctl get /GLOBAL/VHOST`

Amb aquesta instrucció recuperem el nombre de nodes del clúster.

nodesSwarmObj**=\$(**docker info | grep Nodes | awk '{print \$2}'**)**

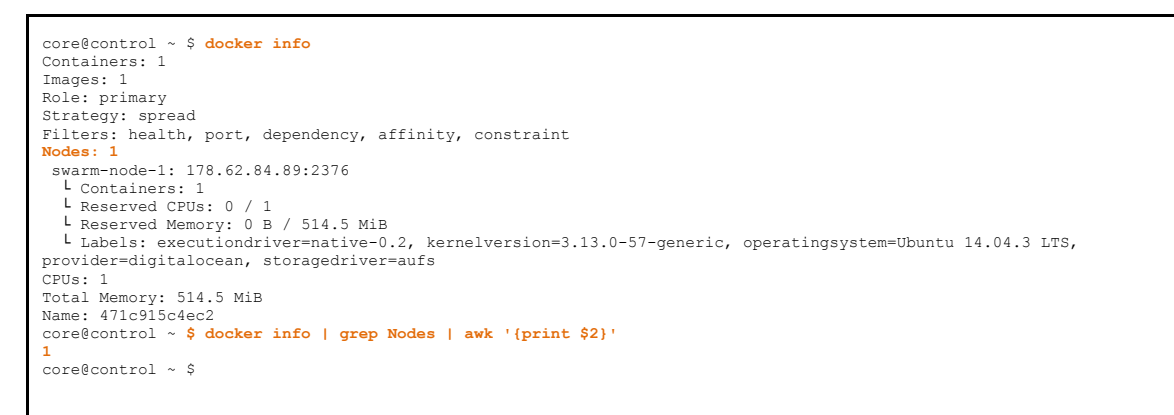

A continucació definim el procés que ens permet crear i arrencar un nou servidor.

## <span id="page-19-0"></span>**Start Server**

Aquest procés ens permet arrencar un nou servidor. Com que podem tenir diferents nodes de swarm el que fem primer és recuperar el número de servidor que toca crear. Llavors executem la comanda de creació passant aquest número i si tot ha anat bé augmentem en un.

#### **START SERVER**

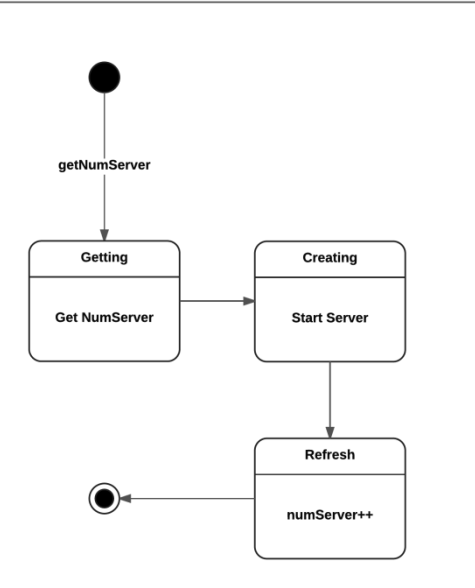

#### **Figura 7 - Diagrama Estats Start Server**

El codi és el següent:

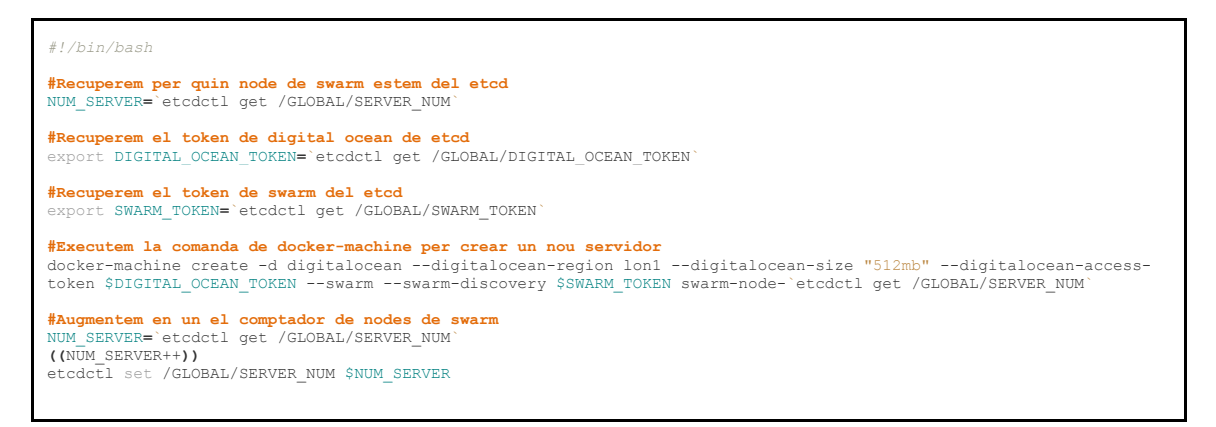

#### Els punts més destacats són:

docker-machine create -d digitalocean --digitalocean-region lon1 --digitalocean-size "512mb" --digitalocean-access-<br>token \$DIGITAL OCEAN TOKEN --swarm --swarm-discovery \$SWARM TOKEN swarm-node-`etcdctl get /GLOBAL/SERVER N

Amb aquesta instrucció creem un nou servidor amb docker-machine a Digital Ocean

*create*: Crear un nou servidor

*-d digitalocean*: Indiquem el driver que volem utilitzar. En el nostre cas digitalocean però hi ha altres proveïdors.

*--digitalocean-region lon1*: En quina regió volem crear el servidor.

*--digitalocean-size "512mb"*: La memòria que volem assignar

*--digitalocean-access-token \$DIGITAL\_OCEAN\_TOKEN*: El token per poder accedir.

*--swarm*: Per indicar què volem utilitzar swarm

*--swarm-discovery \$SWARM\_TOKEN*: El token del nostre clúster de swarm

*swarm-node-`etcdctl get /GLOBAL/SERVER\_NUM`*: El nom del nou node. En el nostres cas els anem enumerant de forma correlativa amb la variable SERVER\_NUM.

A continuació definim el procés que ens permetrà eliminar servidors del clúster sempre que sigui necessari.

# <span id="page-20-0"></span>**Destroy Server**

Aquest procés ens permet eliminar un servidor del clúster. Abans d'eliminar el servidor l'hem de parar. Si el nombre de servidor és igual a 1 no l'eliminem ja que vol dir que estem només amb el swarm master i sempre ha d'estar actiu amb els seu contenidors. Un cop eliminat el servidor fem decréixer en un el comptador de servidors.

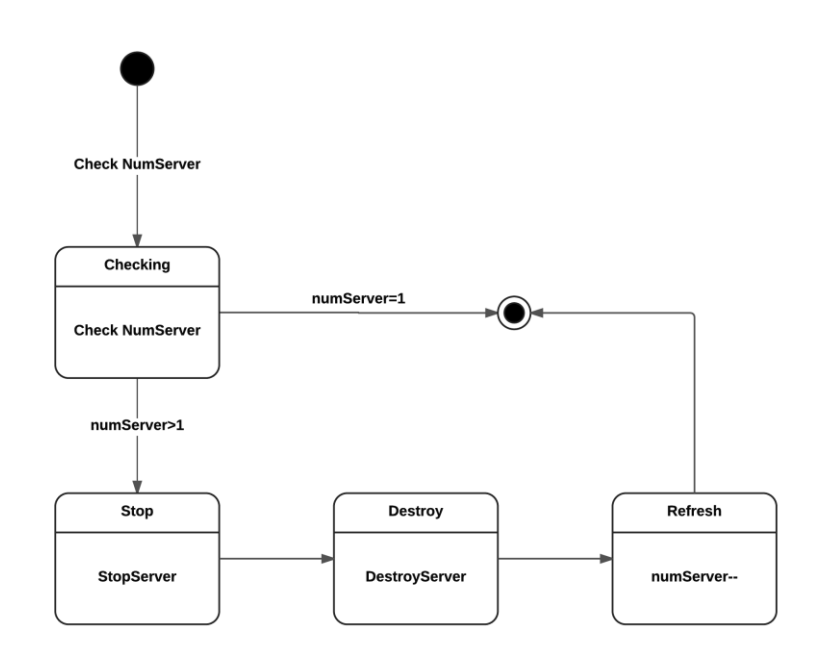

#### **Figura 8 - Diagrama Estats Destroy Server**

#### El codi és el següent:

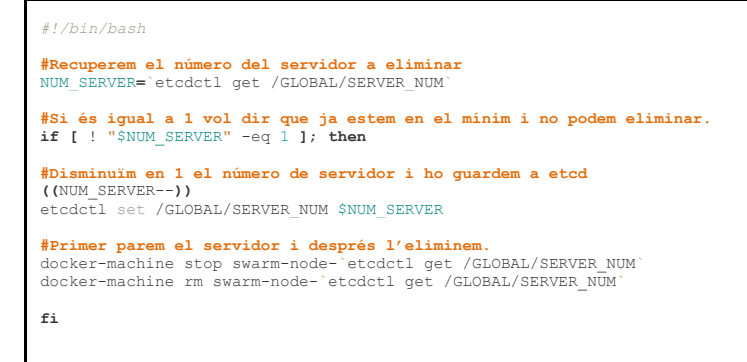

#### Els punts més destacats són:

docker-machine stop swarm-node-`etcdctl get /GLOBAL/SERVER\_NUM` docker-machine rm swarm-node-`etcdctl get /GLOBAL/SERVER\_NUM`

#### Amb aquestes instruccions parem i eliminem el servidor de digital ocean.

*stop*: Per parar el servidor

*rm*: Per eliminar el servidor

A continuació definim el procés que monitoritza la CPU del clúster per saber quan és necessàri destinar més recursos.

# <span id="page-22-0"></span>**Check CPU**

Aquest procés és l'encarregat d'anar controlant la mitja de CPU del clúster i en cas de passar uns umbrals definits crear un nou contenidor o servidor. En canvi si detecta que la CPU baixa per sota de l'umbral definit elimina el servidor. En definitiva, és l'encarregat de mantenir el clúster amb els nodes necessaris en tot moment sempre mantenint com a mínim el servidor del swarm master.

**CHECK CPU** 

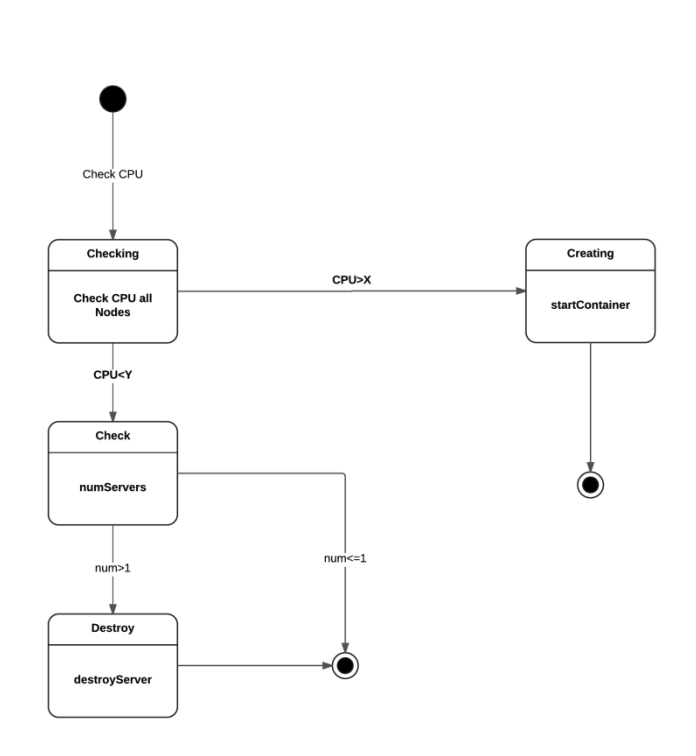

**Figura 9 - Diagrama Estats Check CPU**

## El codi és el següent:

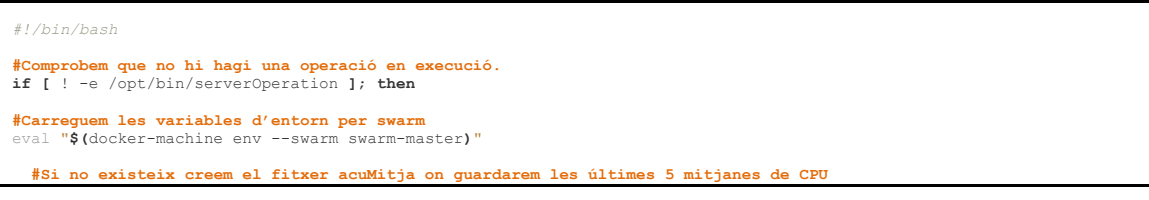

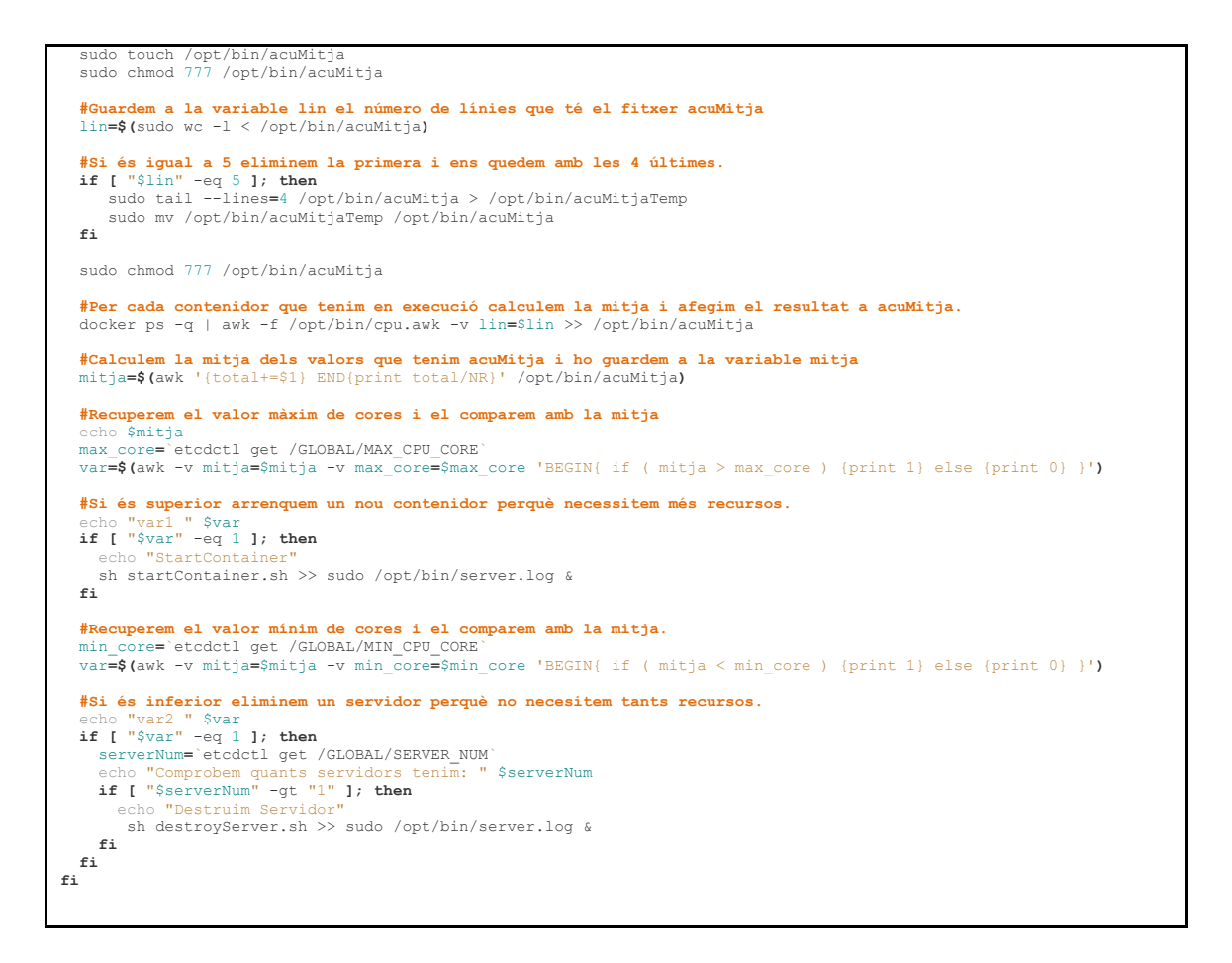

#### Els punts més destacats són:

docker ps -q | awk -f /opt/bin/cpu.awk -v lin**=**\$lin >> /opt/bin/acuMitja

El primer paràmetre ens retorna l' id de tots els contenidors que estem executant

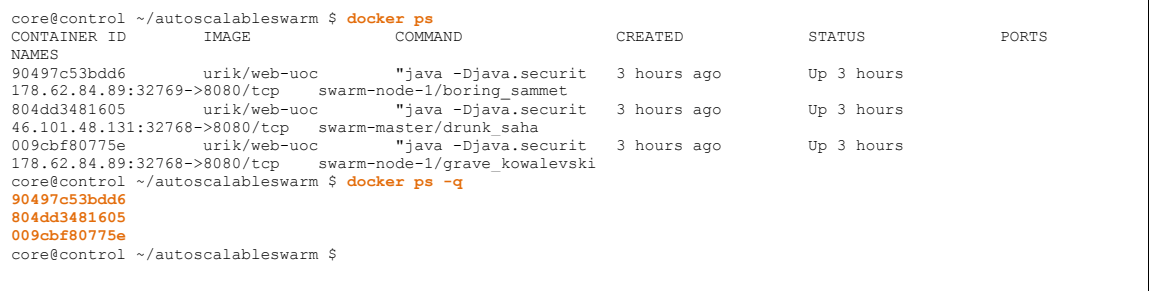

El segon paràmetre agafa l'entrada del primer i executa el codi de cpu.awk i deixa el resultat concatenat al fitxer acuMitja.

**#Només una vegada al principi inicialitzem la variable a** BEGIN {

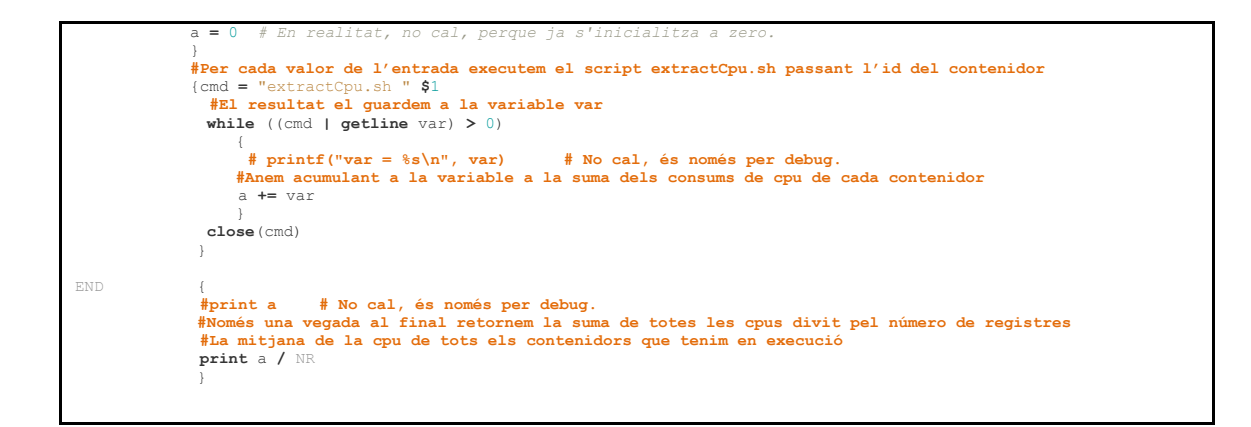

Per extreure la CPU de cada contenidor fem servir el script extracCpu.

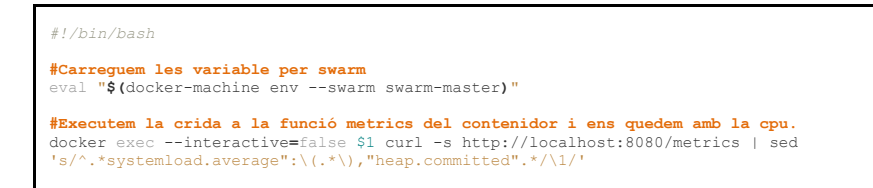

El punt més destacat és:

docker exec --interactive**=**false \$1 curl -s http://localhost:8080/metrics | sed 's/^.\*systemload.average":\(.\*\),"heap.committed".\*/\1/'

Amb el primer paràmetre recuperem les mètriques del contenidor

*exec*: Per executar una comanda

*--interactive=false*: S'executa la comanda i es retorna el control

*\$1*: Passem el id del contenidor on volem executar la comanda

*curl -s<http://localhost:8080/metrics>*: La comanda a executar

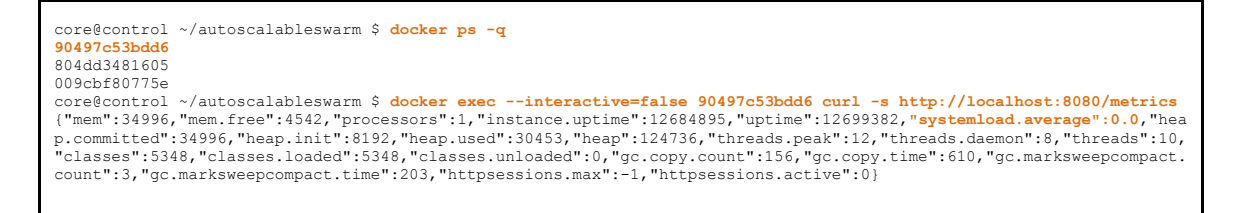

Amb el segon paràmetre agafem el resultat del primer i ens quedem només amb el valor de la CPU que està identificat per el systemload.average.

sed 's/^.\*systemload.average":\(.\*\),"heap.committed".\*/\1/'

*sed*: La instrucció *s*: Substituir */*: Delimitador *^*: Des del principi *.\*systemload.average":*: Qualsevol caràcter fins a systemload.average": *\(.\*\),"heap.committed".\**: Guardem com una variable fins a "heap.committed" i fins al final */\1/*: Substituïm tot pel que ens hem guardat

Tot el codi del servidor de control el podem trobar en el repositori de git <https://bitbucket.org/urik23/autoscalableswarm.git> dins la carpeta scripts\_control.

A continuació definim l'arquitectura utilitzada per crear el NGINX Proxy.

#### <span id="page-25-0"></span>**NGINX Proxy**

El servidor NGINX Proxy és l'encarregat de distribuir les peticions que ens arriben entre tots els contenidors del clúster. Per tant ha de ser capaç, d'una forma dinàmica, d'anar actualitzant la seva configuració per afegir o treure cada contenidor que parem o arranquem. D'aquesta manera, quan detectem que la CPU del sistema augmenta i el servidor de control arrenqui més contenidors el NGINX Proxy els afegirà a la seva configuració i de forma transparent per l'usuari començarà a enviar peticions a aquests nous recursos aconseguint així que la CPU disminueixi. De la mateixa manera quan es pari i s'elimini algun contenidor haurem de treure'l de la configuració perquè no hi enviem cap més petició.

Per poder fer aquest procés de forma transparent farem que el servidor NGINX escolti al end point del servidor swarm master per detectar qualsevol canvi i poder actualitzar el seu fitxer de configuració.

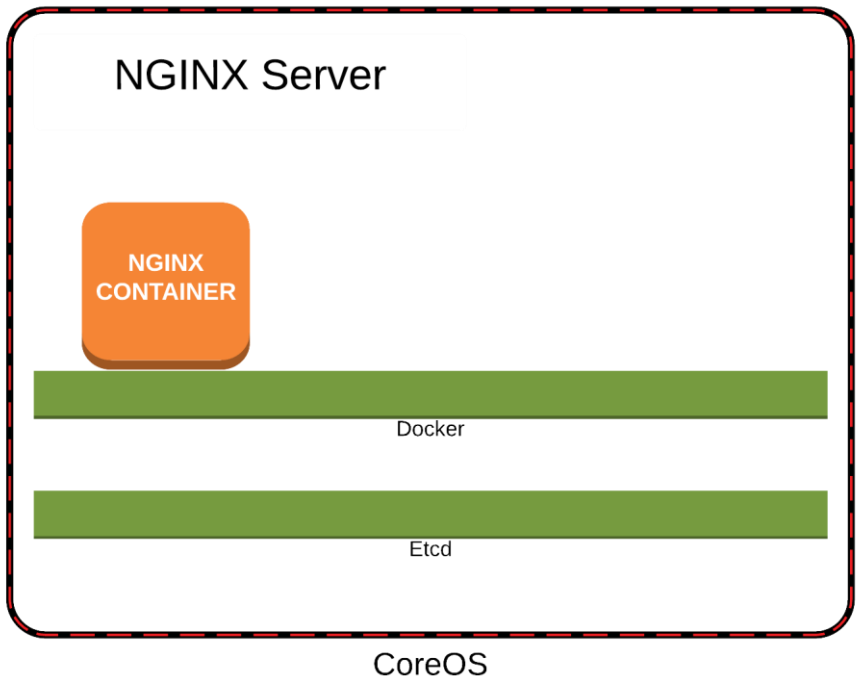

#### **Figura 10 – NGINX Server**

El primer que necessitem és crear un contenidor on instal·larem el NGINX i les eines necessàries per poder detectar els canvis en el clúster de swarm. Per crear un contenidor el fitxer principal que necessitem és un Dockerfile.

```
#Indiquem de quina distribució volem partir
FROM nginx:1.9.5 
MAINTAINER Oriol Moya Ahufinger oriol.moya@gmail.com
 #Creem els directoris que necessitem
#Creació de directoris
RUN mkdir -p /opt/bin
RUN mkdir -p /certs
RUN mkdir -p /template
#Instal·lem el wget per poder descarregar el docker-gen
#Instal·lar wget
RUN apt-get update \
 &\& apt-get install -y -q --no-install-recommends \
     wget
#Instal·lem el docker-gen per poder capturar els events d'arrencada i parada dels dockers i modificar amb un 
#template la configuració del Nginx.
#Instal·lar docker-gen
RUN wget https://github.com/jwilder/docker-gen/releases/download/0.4.3/docker-gen-linux-amd64-0.4.3.tar.gz
RUN tar xvzf docker-gen-linux-amd64-0.4.3.tar.gz
RUN chmod +x docker-gen
RUN mv docker-gen /opt/bin
#Copiem el template, la configuració i el script d'inici.
#Copiar template, conf i script start
```

```
ADD assets/nginx.tmpl /template/nginx.tmpl
ADD assets/nginx.conf /etc/nginx/nginx.conf
ADD assets/run.sh /opt/bin/run.sh
#Donem permís d'execució
RUN chmod +x /opt/bin/run.sh
#Fitxer que executem a l'arrencar el contenidor
CMD ["/opt/bin/run.sh"]
```
A part del Dockerfile tenim els següents fitxers dins la carpeta assets i que seran utilitzats pel Dockerfile. Per poder actualitzar de forma dinàmica el servidor de NGINX fem servir dockergen que ens permet detectar els canvis i a partir d'un template refer un fitxer i executar una comanda. D'aquesta manera aconseguim que quan es para o s'engega un contenidor recuperem els valors, refem el fitxer de configuració i fem un reload de nginx perquè carregui aquesta nova configuració. El primer fitxer que necessitem és el nginx.tmpl que és el template que farem servir per crear el fitxer de configuració de NGINX.

```
daemon off;
worker processes 1;
events { worker_connections 1024; }
http {
    sendfile on;
    gzip on;
    gzip_http_version 1.0;
    gzip_proxied any;
   gzip_min_length 500;
    gzip_disable "MSIE [1-6]\.";
    gzip_types text/plain text/xml text/css
                     text/comma-separated-values
                    text/javascript
                     application/x-javascript
                     application/atom+xml;
#En aquesta part agafem els valors que ens proporcionen els contenidors per poder crear el fitxer de 
#configuració.
#Per cada servidor amb la mateixa variable VHOST s'escriu la seva ip i port dins de l'apartat upstream.
{{ range $host, $containers := groupByMulti $ "Env.VHOST" "," }}
upstream {{ $host }} {
  {{ range $index, $value := $containers }}{{ with $address := index $value.Addresses 0 }}server {{ 
$value.Node.Address.IP }}:{{ $address.HostPort }};
  {{ end }}{{ end }}
}
server {
  gzip_types text/plain text/css application/json application/x-javascript text/xml application/xml 
application/xml+rss text/javascript;
#Definim el nom del domini 
server_name {{ $host }};
  proxy_buffering off;
  error_log /proc/self/fd/2;
  access_log /proc/self/fd/1;
```
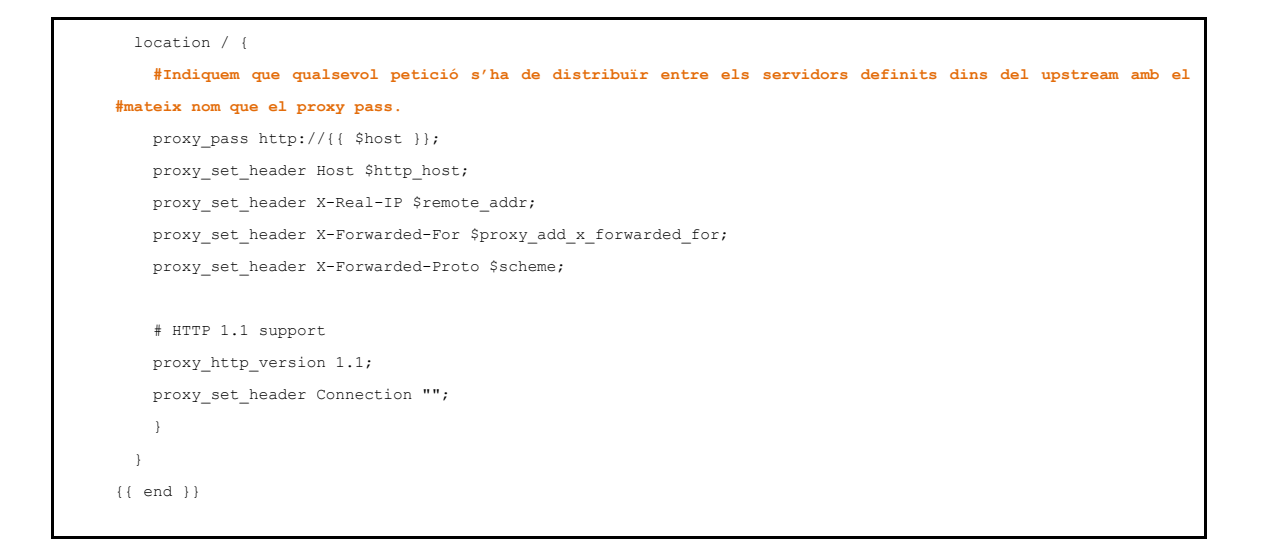

En el fitxer run.sh definim el que executarem quan iniciem un contenidor. En el nostre cas el nginx i el docker-gen que ens actualitzarà la configuració.

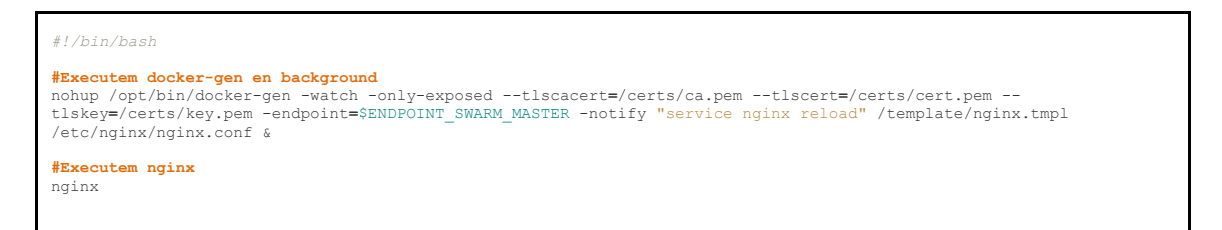

#### El punt més destacat és:

nohup /opt/bin/docker-gen -watch -only-exposed --tlscacert**=**/certs/ca.pem --tlscert**=**/certs/cert.pem - tlskey**=**/certs/key.pem -endpoint**=**\$ENDPOINT\_SWARM\_MASTER -notify "service nginx reload" /template/nginx.tmpl /etc/nginx/nginx.conf &

Amb aquesta instrucció arranquem docker-gen perquè escolti si hi ha canvis en els contenidors i actualitzi el fitxer de configuració.

*-watch*: que sempre estigui escoltant.

*-only-exposed*: Només els contenidors que tinguin ports exposats a l'exterior.

*--tlscacert=/certs/ca.pem*: El CA del swarm-master per poder accedir als events del docker del clúster de swarm.

*--tlscert=/certs/cert.pem*: El certificat del swarm-master per poder accedir als events del docker del clúster de swarm.

*--tlskey=/certs/key.pem*: La clau del swarm-master per poder accedir als events del docker del clúster de swarm.

*-endpoint=\$ENDPOINT\_SWARM\_MASTER*: On ens hem de connectar per recuperar els events de Docker. Per exemple: tcp://104.236.2.3:3376

*-notify "service nginx reload"*: Indiquem el que volem executar cada cop que rebem un event. En aquest cas recarreguem la configuració de nginx amb un reload.

Els dos últims valors són el template que volem fer servir (explicat en el punt anterior) i el path on volem deixar el template generat.

Per executar aquest contenidor farem la comanda:

docker run -d --name nginx-proxy -v /home/core/.docker/machine/certs:/certs/ -p 80:80 --env ENDPOINT\_SWARM\_MASTER=tcp://104.236.2.3:3376 urik/nginx-proxy-swarm

On la ip del endpoint ha de ser la del servidor swarm-master.

Un cop tenim definits tots els fitxers hem de crear la imatge a partir del Dockerfile. Per fer-ho executem la següent comanda.

docker build -t urik/nginx-proxy-swarm .

*build*: Per construir la imatge

*-t urik/web-uoc*: Nom de la imatge

*.* : Destinació local

```
core@control ~/autoscalableswarm/nginx-proxy-swarm $ docker build -t urik/nginx-proxy-swarm .
Sending build context to Docker daemon 10.24 kB
Sending build context to Docker daemon
Successfully built cb7f7245d9d1
```
Un cop creada la imatge la tenim en el servidor local on s'ha creat. Ho podem consultar amb la instrucció docker images.

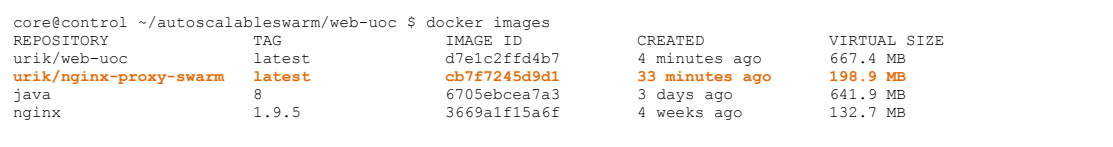

Per poder-la utilitzar des de qualsevol servidor s'ha de pujar a un repositori d'imatges. Per aquest projecte hem utilitzat docker hub. Per pujar l'imatge executem docker push.

```
core@control ~/autoscalableswarm/nginx-proxy-swarm $ docker push urik/nginx-proxy-swarm
The push refers to a repository [urik/nginx-proxy-swarm] (len: 1)
cb7f7245d9d1: Image push failed
```
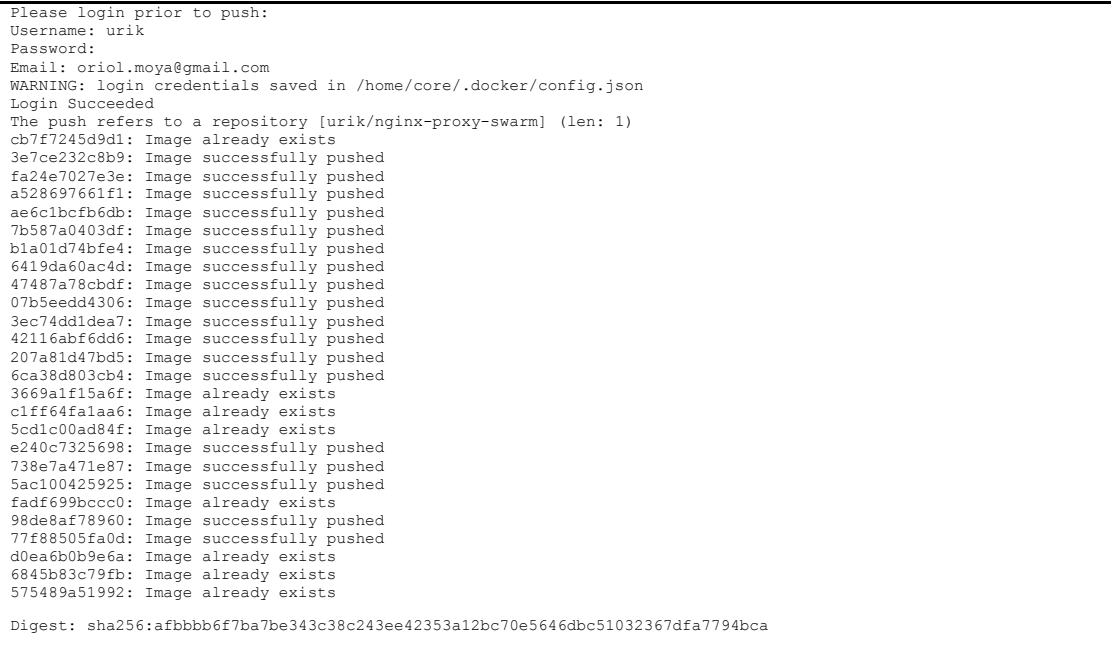

Ara ja podem executar un contenidor amb aquesta imatge des de qualsevol servidor. Per ferho executem:

docker run -d --name nginx-proxy -v /home/core/.docker/machine/certs:/certs/ -p 80:80 --env<br>ENDPOINT SWARM MASTER=tcp://46.101.58.219:3376 urik/nginx-proxy-swarm

Si encara no tenim la imatge en local la descarregarà del repositori i si ja la tenim arrencarà directament. També podem baixar una imatge abans d'executar-la amb la següent comanda.

docker pull urik/nginx-proxy-swarm

En aquest cas com que ja la tenim creada en local no es baixa res.

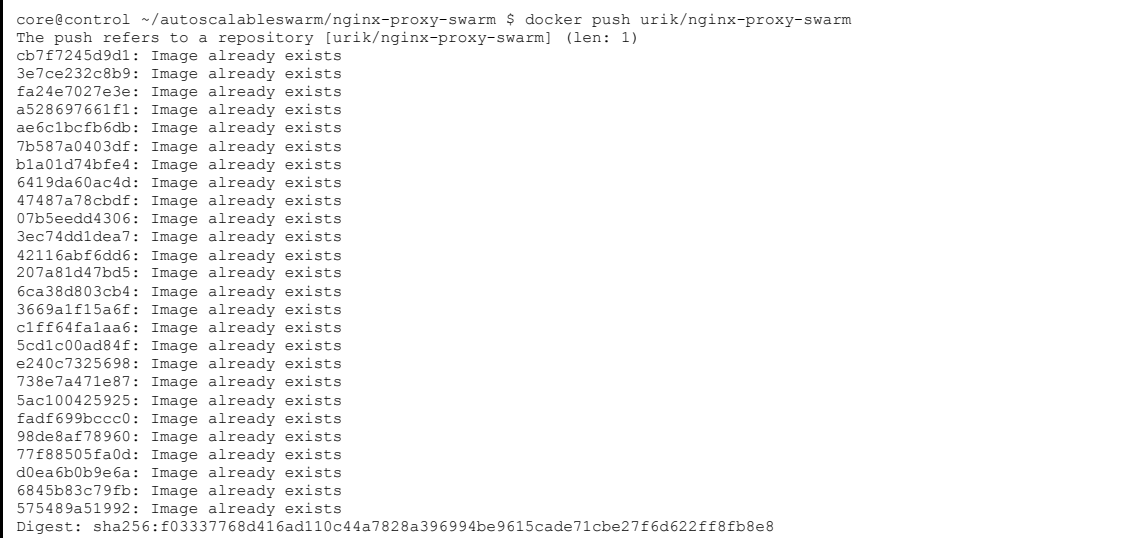

Tot el codi del NGINX Proxy el podem trobar en el repositori de git <https://bitbucket.org/urik23/autoscalableswarm.git> dins la carpet[a nginx-proxy-swarm.](https://bitbucket.org/urik23/autoscalableswarm/src/6f073474576e2ea8f243100693309072503294fd/nginx-proxy-swarm/?at=master)

A continuació definim el contenidor que fem servir per desplegar l'aplicació Web.

## <span id="page-32-0"></span>**Web UOC Container**

Per poder fer les proves de tot el sistema s'ha creat un contenidor amb una aplicació web. La farem servir per enviar peticions a través de jMeter i provocar que la CPU augmenti per comprovar tot el sistema. Per aquest motiu, hem creat diferents serveis entre ells el càlcul de la sèrie de Fibonacci per provocar el consum de CPU.

Per crear el contenidor hem fet servir el següent Dockerfile

```
#Utilitzem com a base un contenidor amb java versió 8
FROMVOLUME /tm
#Copiem el jar de l'aplicació 
ADD wsCalculator-0.0.1-SNAPSHOT.jar app.jar
RUN bash -c 'touch /app.jar'
#Exposem el port 8080 per pdoer accedir a la aplicació
EXPOSE 8080
#Executem el jar al iniciar el contenidor.
ENTRYPOINT ["java","-Djava.security.egd=file:/dev/./urandom","-jar","/app.jar"]
```
En aquesta aplicació hem publicat diferents serveis que ens permeten calcular el nombre pi amb els decimals que indiquem o fer una seqüència de Fibonacci dels valors que vulguem.

Els més destacats són:

<http://localhost/> - Retorna una pàgina estàtica amb el logo de la UOC, el text Hello World i el id del contenidor que ho està executant.

<http://localhost/fibonacci/X> - Retorna el resultat de calcular una seqüència de Fibonacci de X nombres.

<http://localhost/pi/X> -Retorna el resultat de calcular el nombre PI amb X decimals.

<http://localhost/env> - Retorna les variables d'entorn del sistema.

<http://localhost/metrics> - Retorna les mètriques del servidor. Aquest és el mètode que fem servir per calcular l'ús de CPU en el clúster i que ja hem comentat en l'apartat anterior.

<http://localhost/trace> - Retorna les últimes crides que s'han fet al sistema.

L'aplicació java està creada amb Spring Boot i porta el servidor tomcat incorporat per poder-lo executar directament.

El codi java més rellevant d'aquesta aplicació és el següent.

El fitxer App.java és el que arrenca l'aplicació.

**package** com.omoya.wsCalculator**;**

```
import org.springframework.boot.*;
import org.springframework.boot.autoconfigure.*;
import org.springframework.boot.builder.SpringApplicationBuilder;
import org.springframework.boot.context.web.SpringBootServletInitializer;
```
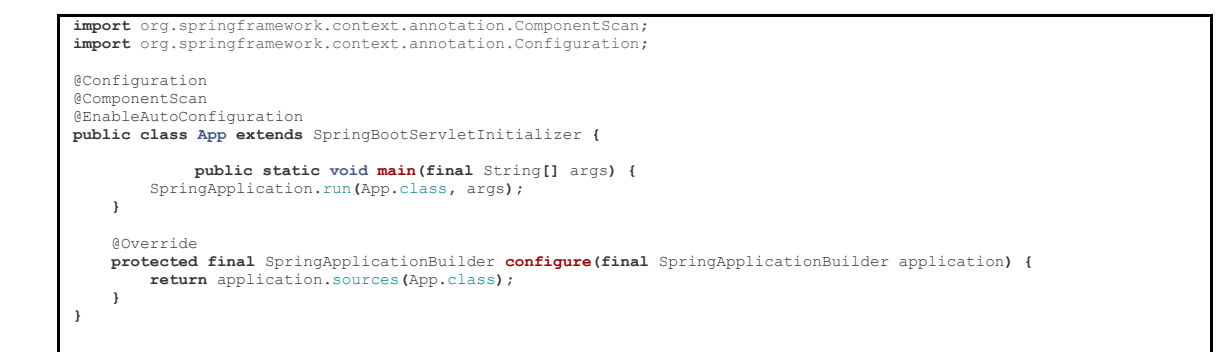

El fitxer Endpoint és on hem definit tots els mètodes que podem cridar.

```
package com.omoya.wsCalculator;
import org.springframework.web.bind.annotation.PathVariable;<br>import org.springframework.web.bind.annotation.RequestMapping;<br>import org.springframework.web.bind.annotation.RestController;
@RestController
public class Endpoint {
                     @RequestMapping(value = "/")
 public String hello() {
return generateWeb("hello", "world");
                    }
                     @RequestMapping(value = "/fibonacci/{numberStr}")
public String fibonacci (@PathVariable String numberStr) {<br>int number = Integer.parseInt(numberStr);<br>String result = "";<br>for (int i = 1; i <= number; i++) {<br>result = result + fib(i) + "\n";
                                           }
return generateWeb("fibonacci", result);
       }
@RequestMapping(value = "/pi/(numberStr)")<br>
public String pi(@FathVariable String numberStr) {<br>
return generateWeb("pi", pi digits(Integer.parseInt(numberStr)));
        }
                      private static long fib(int n) {
if (n <= 1)
                                                               return n;
                                          else
                                                              return fib(n - 1) + fib(n - 2);
                     }
private static final int SCALE = 10000;
 private static final int ARRINIT = 2000;
private static String pi\_digits(int digits) {<br>StringBuffer pi = new StringBuffer();<br>int[] arr = new int[digits + 1];<br>int carry = 0;
for (int i = 0; i \leq 1) digits; ++i) arr[i] = ARRINIT;for (int i = digits; i > 0; i == 14)int sum = 0;<br>
for (int j = i; j > 0; --j) {<br>
sum = sum * j + SCALE * arr[j];<br>
arr[j] = sum * j + 2 - 1;<br>
sum /= j * 2 - 1;
 }
 pi.append(String.format("%04d", carry + sum / SCALE));
 carry = sum%SCALE;
 }
              return pi.toString();
        }
 private String generateWeb(String methodCalled, String resultToAdd) {
 String html = ""+ "\n";
 html = html + "<html>"+ "\n";
```
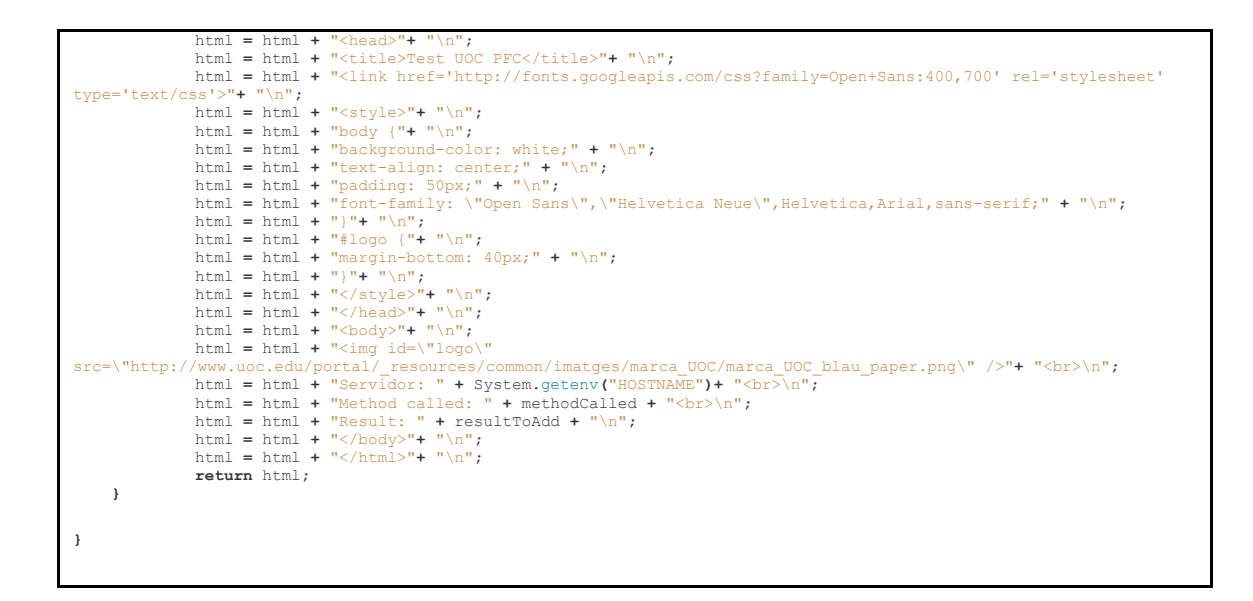

Per crear una imatge a partir del Dockerfile hem d'executar la següent instrucció.

docker build -t urik/web-uoc .

#### *build*: Per construir la imatge

#### *-t urik/web-uoc*: Nom de la imatge

*.* : Destinació local

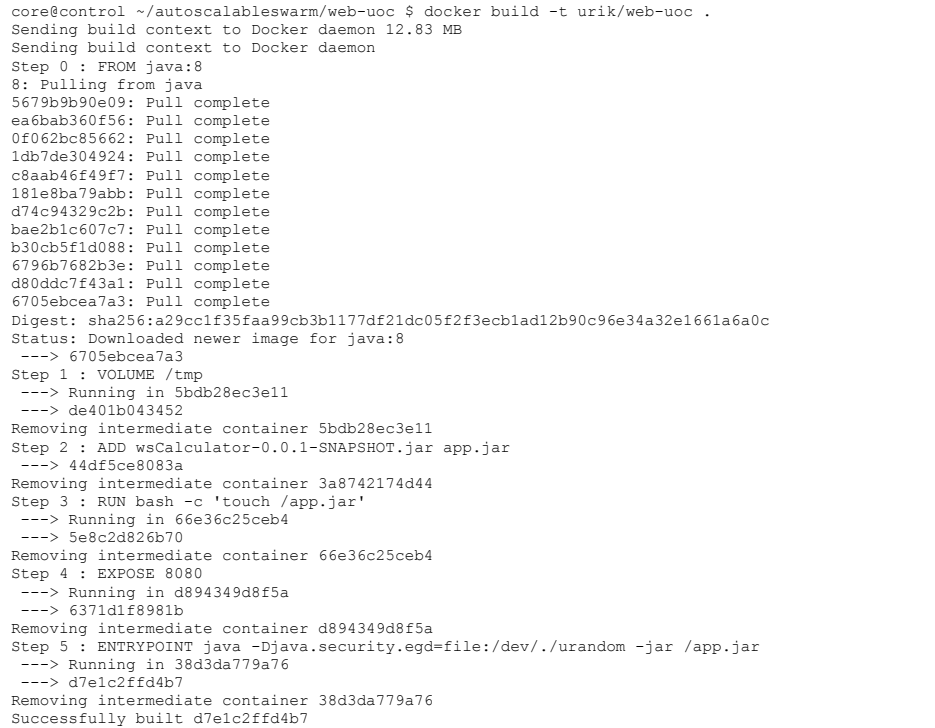

Un cop creada la imatge la tenim en el servidor local on s'ha creat. Ho podem consultar amb la instrucció docker images.

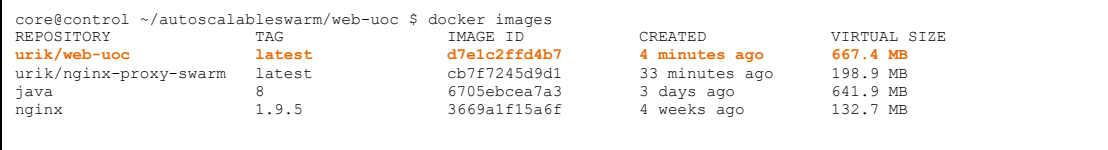

Per poder-la utilitzar des de qualsevol servidor s'ha de pujar a un repositori d'imatges. Per aquest projecte hem utilitzat docker hub. Per pujar la imatge executem docker push.

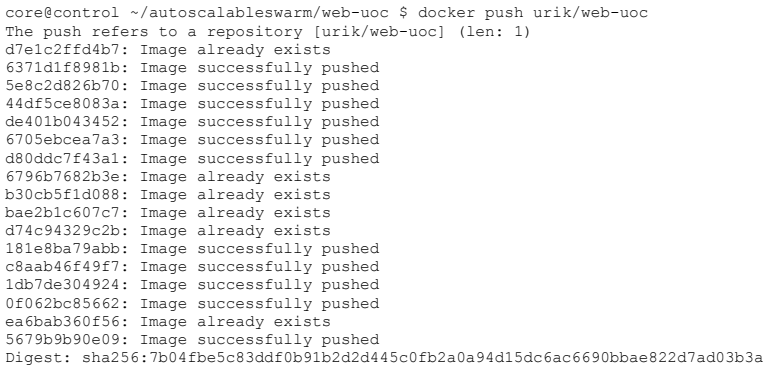

Ara ja podem executar un contenidor amb aquesta imatge des de qualsevol servidor. Per ferho executem:

docker run -d -p 8080 -m 200M --env VHOST**=**\$VHOST urik/web-uoc

Si encara no tenim la imatge en local la descarregarà del repositori i si ja la tenim arrencarà directament. Aquest és el motiu pel qual en els scripts de control, quan arrenquem per primera vegada un contenidor, el script tarda uns segons ja que està descarregant la imatge en local. En canvi quan arranquem el segon contenidor sempre va molt més ràpid. També podem baixar una imatge abans d'executar-la amb la següent comanda.

docker pull urik/web-uoc

En aquest cas com que ja la tenim creada en local no es baixa res.

```
core@control ~/autoscalableswarm/web-uoc $ docker pull urik/web-uoc
latest: Pulling from urik/web-uoc
5679b9b90e09: Already exists
ea6bab360f56: Already exists
```
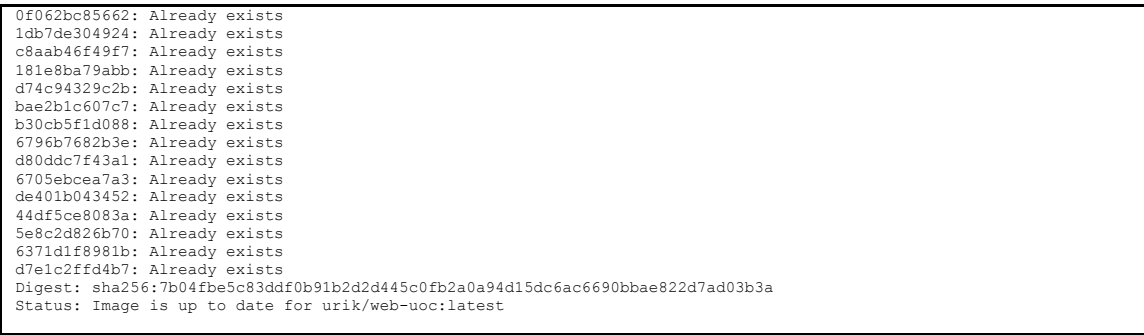

Tot el codi del contenidor Web UOC el podem trobar en el repositori de git <https://bitbucket.org/urik23/autoscalableswarm.git> dins de la carpeta [web-uoc.](https://bitbucket.org/urik23/autoscalableswarm/src/6f073474576e2ea8f243100693309072503294fd/web-uoc/?at=master)

### <span id="page-37-0"></span>**Swarm Master**

Una vegada tenim definida i creada la base del sistema (Servidor de Control i NGINX) ja podem inicialitzar el clúster de Swarm. Per fer-ho necessitem instanciar un node que farà de master del clúster i que ens permetrà crear i destruir tots els nodes que necessitem. El servidor swarm-master s'executa sobre un ubuntu on tindrem instal·lat docker i executarem els contenidors. De moment només es pot crear sobre ubuntu però ja està pensat que en properes versions es pugui executar sobre CoreOS. Per defecte el swarm master arrenca amb dos contenidors per gestionar el clúster. I després arrencarem els dos contenidors amb la nostra aplicació web.

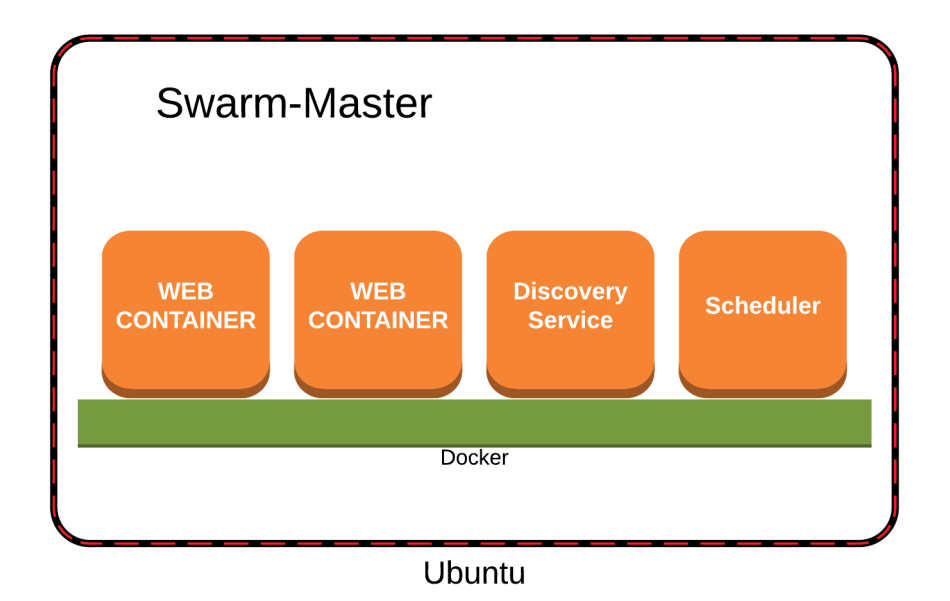

#### **Figura 11 – Swarm Master**

Per crear el swarm master des del servidor de control hem d'executar la següent comanda.

docker-machine create -d digitalocean --digitalocean-access-token 6a96d93550c7f6dd4e89472b2f0974d34687cf7ea7489d95cd41d42720a03967 --swarm --swarm-master --swarm-discovery token://dcea60ab8f5fffd12559c981900a3ae6 swarm-master

*-d digitalocean*: indiquem el driver per connectar amb el cloud

*--digitalocean-access-token*: Li passem el token que hem generat a la web de digital ocean per poder-nos verificar i connectar

*--swarm*: Per indicar que volem instal·lar swarm en el servidor que creem i que aquest sigui el master.

*--swarm-discovery*: És un token generat per identificar el clúster de swarm que estem creant. I l'últim paràmetre és el nom de la màquina.

## <span id="page-38-0"></span>**Swarm Node**

Els nodes de swarm també es creen des del servidor de control i s'executen sobre un ubuntu. En aquest cas només tenim un contenidor per la gestió i després tenim els dos contenidors que executen l'aplicació web. Es pot donar el cas que només en tinguem un corrent però com a màxim en podem tenir dos.

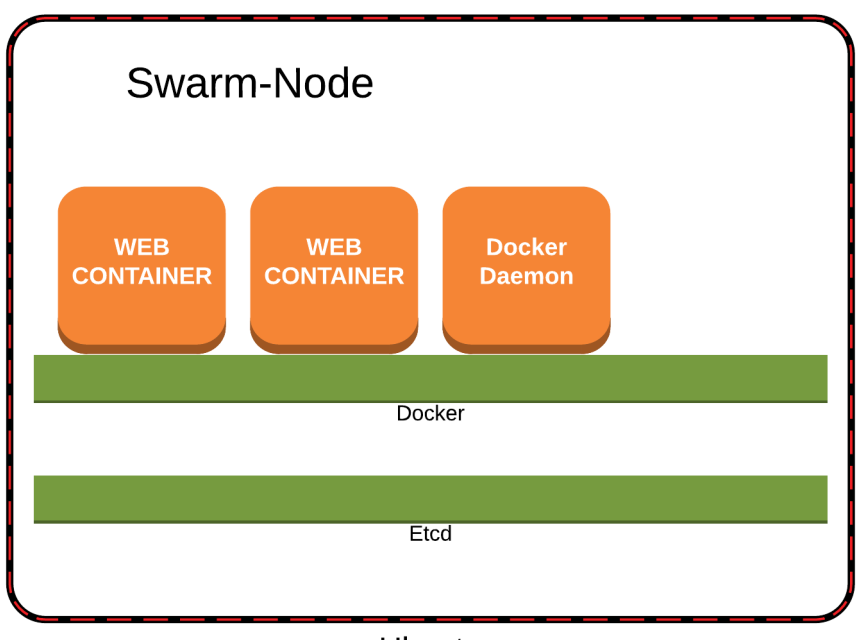

Ubuntu

**Figura 12 – Swarm Node**

# <span id="page-39-0"></span>**Proves de Rendiment**

Per poder fer les proves de rendiment s'ha publicat una documentació detallada de com instal·lar i testejar tot el sistema en un repositori públic de git.

Es pot consultar a:<https://urik23@bitbucket.org/urik23/autoscalableswarm.git>

Per descarregar el repositori només hem d'executar des d'un pc que tingui git instal·lat.

git clone<https://urik23@bitbucket.org/urik23/autoscalableswarm.git>

Per fer les proves farem servir jMeter que ens permet llençar peticions de forma continuada simulant diferents usuaris.

El fitxer de configuració de jMeter que utilitzarem i que està disponible en el repositori és el següent.

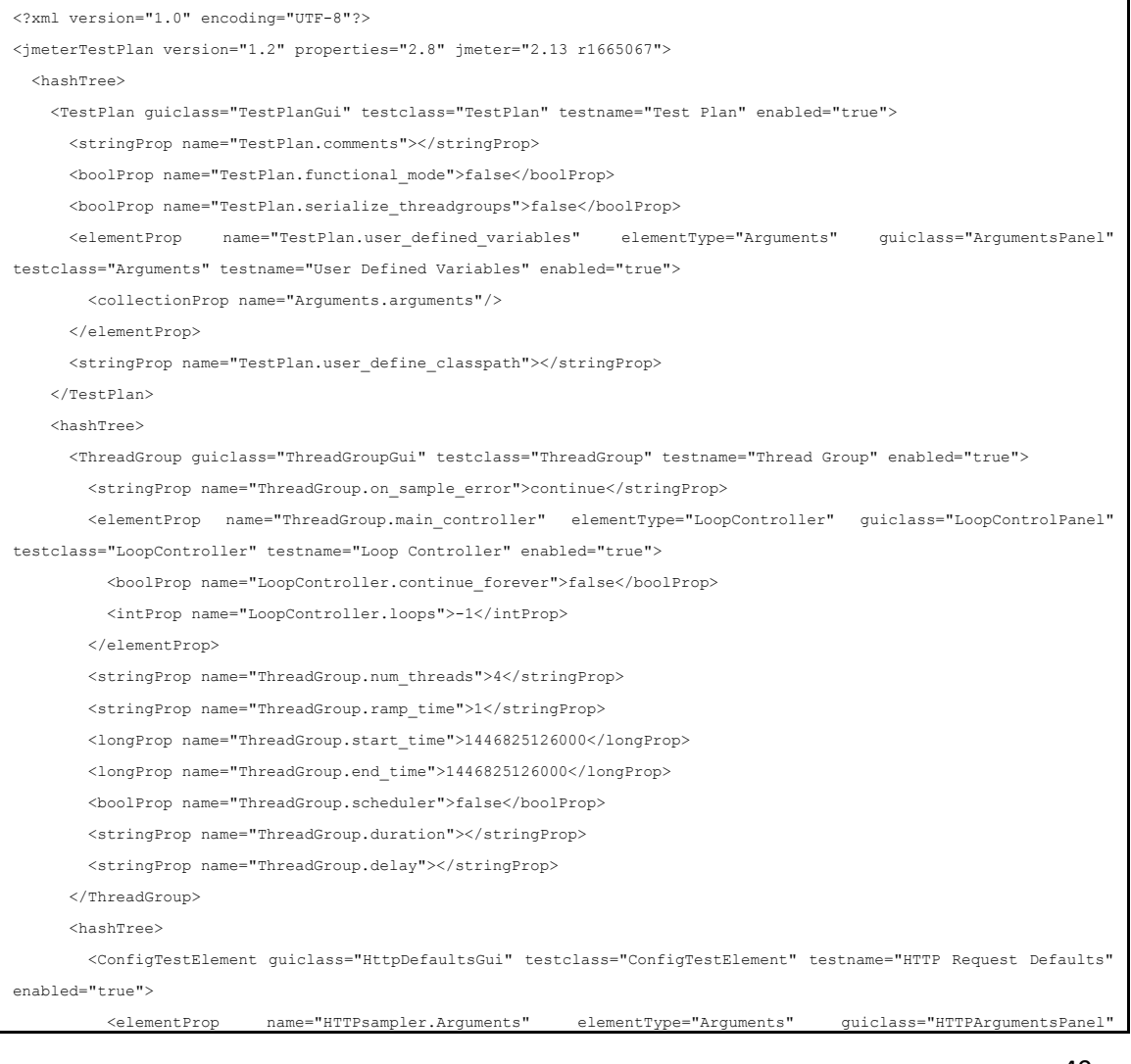

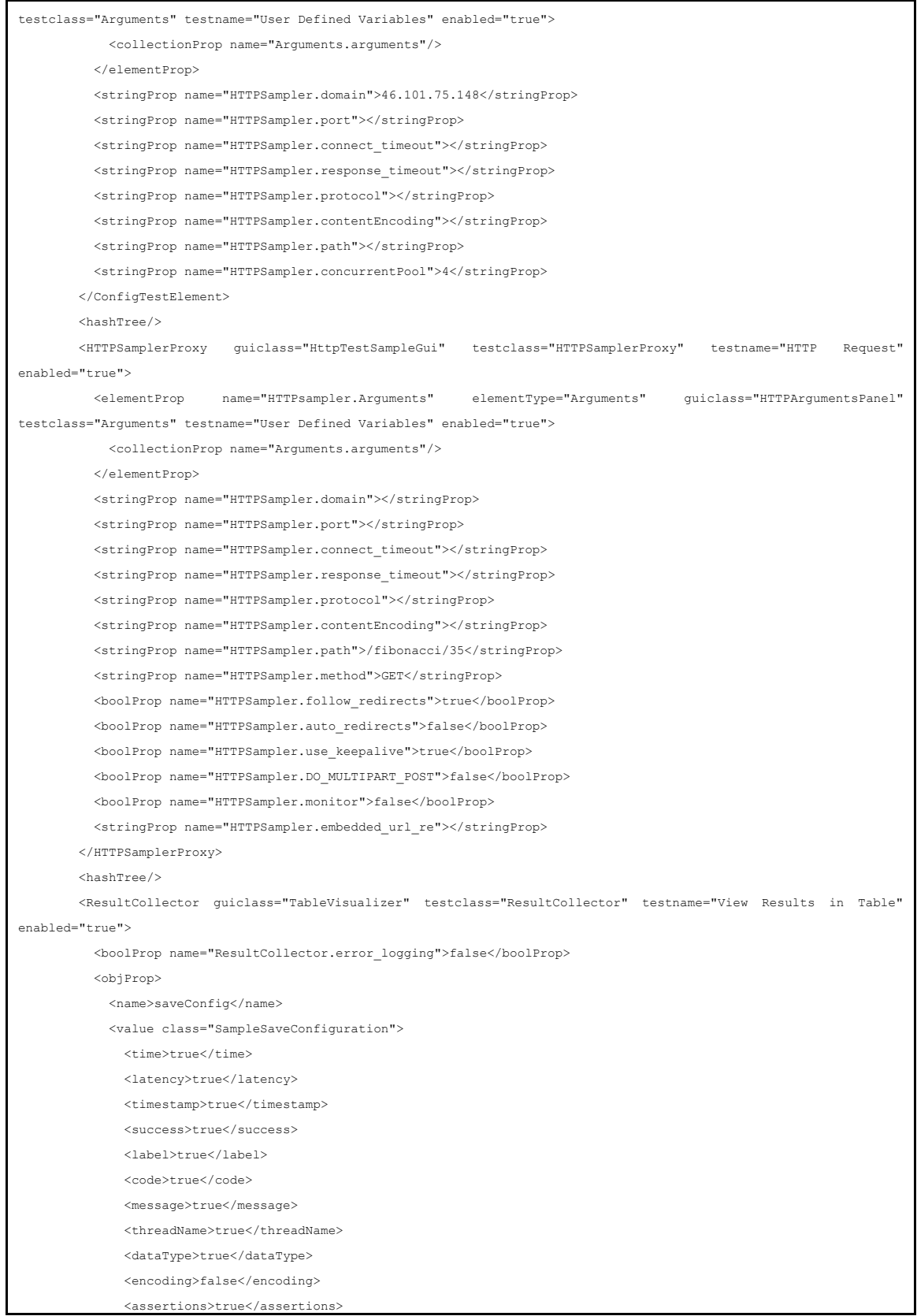

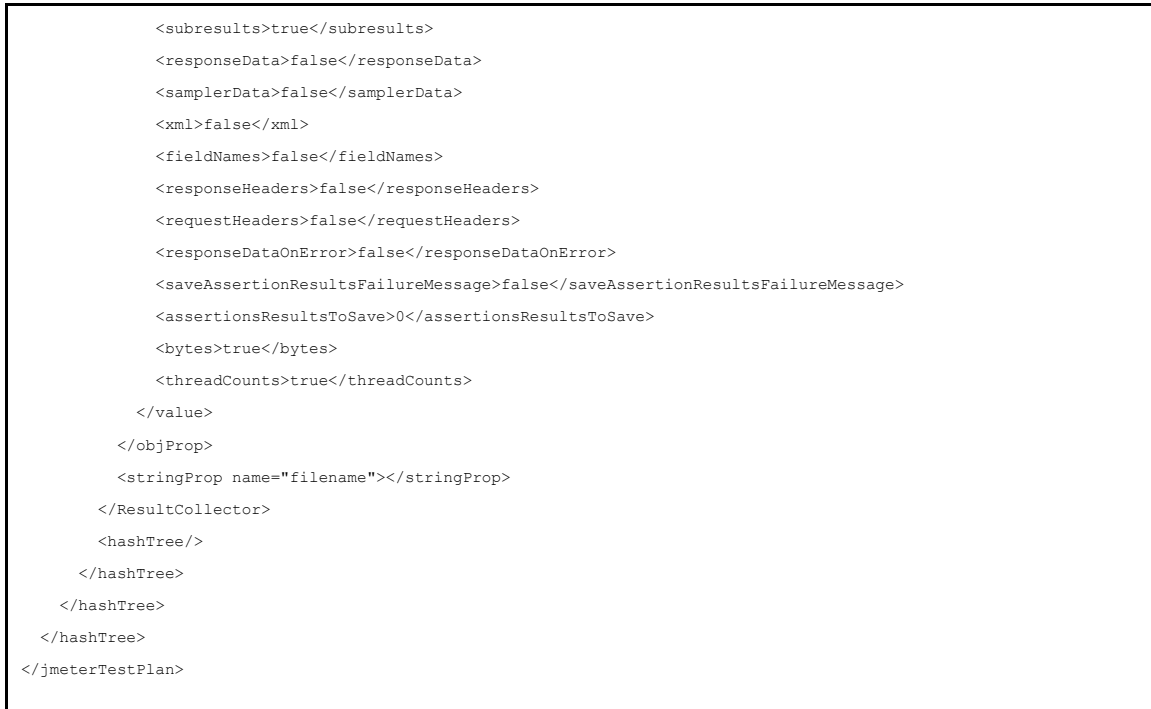

El primer que fem és arrencar el sistema amb els dos contenidors base. Un cop fets tots els passos del document d'instal·lació tenim el següent estat on podem veure el node swarm master i els dos contenidors corrents amb id *c5528ef6822d* i *4d82cf2a04e6*

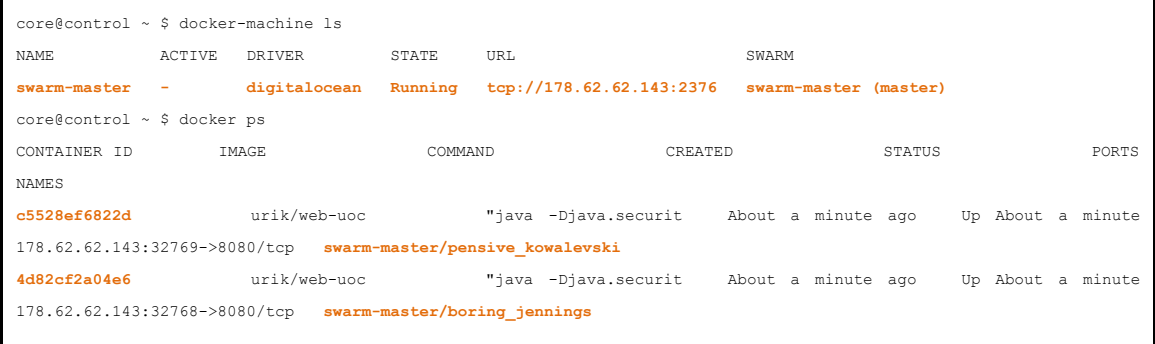

En la pàgina de gestió de digital ocean podem veure també els servidors.

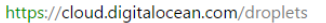

| Y.              | <b>Droplets</b><br>Images | Networking | <b>API</b> | Support |                   |               | <b>Create Droplet</b> | $\mathbf{\ddot{Q}}\mathrel{\vee}$ |  |  |  |
|-----------------|---------------------------|------------|------------|---------|-------------------|---------------|-----------------------|-----------------------------------|--|--|--|
| <b>Droplets</b> |                           |            |            |         |                   |               |                       |                                   |  |  |  |
| Img             | Name                      |            |            |         | <b>IP Address</b> | <b>Memory</b> | <b>Disk</b>           | Region                            |  |  |  |
|                 | control                   |            |            |         | 178.62.104.106    | 512 MB        | 20 GB                 | LON <sub>1</sub>                  |  |  |  |
| D               | nginx                     |            |            |         | 178.62.37.157     | 512 MB        | 20 GB                 | LON <sub>1</sub>                  |  |  |  |
|                 | swarm-master              |            |            |         | 178.62.62.143     | 512 MB        | 20 GB                 | LON <sub>1</sub>                  |  |  |  |

**Figura 13 – Digital Ocean Web**

Per comprovar que tot està correcte accedim per web a la ip del NGINX i mirem si ens està contestant el contenidor *4d82cf2a04e6*.

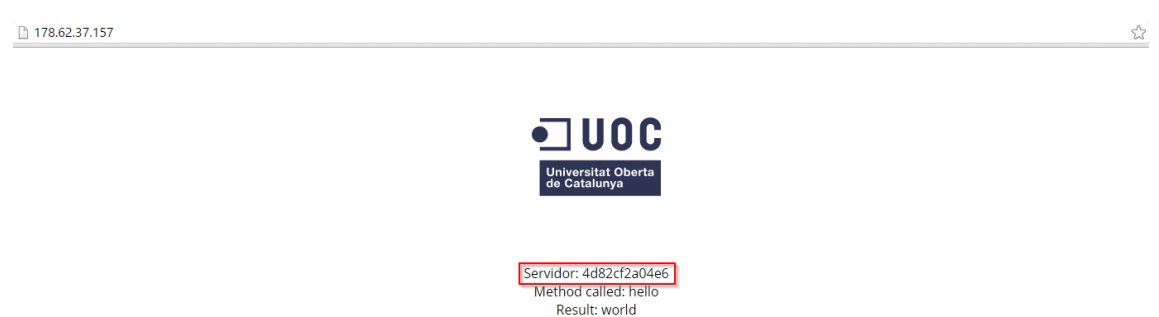

#### **Figura 14 – Web Contenidor**

Si tornem a accedir ens retorna la pàgina l'altre contenidor *c5528ef6822d*.

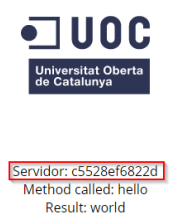

**Figura 15 – Web Contenidor**

Els llindars que tenim definits per la CPU són mínim 1 màxim 2. Per tant si la mitja està per sota de 1 hauríem d'eliminar servidors i si està per sobre de 2 crear-ne. Per comprovar-ho executem la següent comanda.

```
core@control ~ $ etcdctl get /GLOBAL/MIN_CPU_CORE
1
core@control ~ $ etcdctl get /GLOBAL/MAX_CPU_CORE
2
```
Un cop comprovat que tot està correcte ja podem executar el script per comprovar la CPU.

```
core@control ~ $ checkCpu.sh
0.0725
var1 0
var2 1
Comprobem quants servidors tenim: 1
```
Com que ningú està accedint la mitja és de 0.0725. Està per sota de 1 però com que només tenim el Swarm Master no podem eliminar cap servidor.

Amb l'ajut del jMeter començarem a llençar peticions contra el clúster per mirar de fer augmentar la CPU i comprovar que això provoca que es creï un nou servidor. Llençarem 4 peticions cada segon.

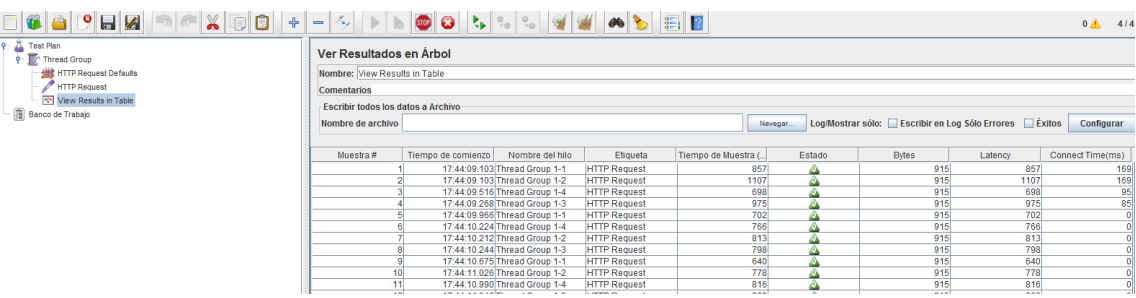

Tornem a llençar el checkCPU per comprovar en quin estat estem.

```
core@control ~ $ checkCpu.sh
1.06833
var1 0
var2 0
core@control ~ $ checkCpu.sh
1.5825
var1 0
var2 0
core@control ~ $ checkCpu.sh
1.904
var1 0
var2 0
core@control ~ $ checkCpu.sh
2.578
var1 1
StartContainer
var2 0
```
Podem comprovar que la CPU en cada execució va pujant fins sobrepassar l'umbral màxim, cosa que provoca intentar arrencar un nou contenidor. Com que no ho podem fer en la infraestructura actual ens obliga a crear un nou servidor per poder executar el nou contenidor.

Això ho podem comprovar amb les següents comandes.

Primer comprovem que s'ha creat un nou servidor.

core@control ~ \$ docker-machine ls NAME ACTIVE DRIVER STATE URL SAMARM swarm-master - digitalocean Running tcp://178.62.62.143:2376 swarm-master (master) **swarm-node-1** - digitalocean Running tcp://46.101.35.55:2376 swarm-master

Comprovem que estigui disponible en el clúster de swarm.

```
core@control ~ $ docker info
Containers: 6
Images: 4
Role: primary
Strategy: spread
Filters: health, port, dependency, affinity, constraint
Nodes: 2
swarm-master: 178.62.62.143:2376
   └ Containers: 4
  └ Reserved CPUs: 0 / 1
  └ Reserved Memory: 400 MiB / 514.5 MiB
  └ Labels: executiondriver=native-0.2, kernelversion=3.13.0-68-generic, operatingsystem=Ubuntu 14.04.3 LTS, 
provider=digitalocean, storagedriver=aufs
 swarm-node-1: 46.101.35.55:2376
  L Containers: 2
  L Reserved CPUs: 0 / 1
```

```
 └ Reserved Memory: 200 MiB / 514.5 MiB
   └ Labels: executiondriver=native-0.2, kernelversion=3.13.0-68-generic, operatingsystem=Ubuntu 14.04.3 LTS, 
provider=digitalocean, storagedriver=aufs
CPUs: 2
Total Memory: 1.005 GiB
Name: bc35e293342c
```
Comprovem que el contenidor s'està executant i que ja en tenim tres disponibles.

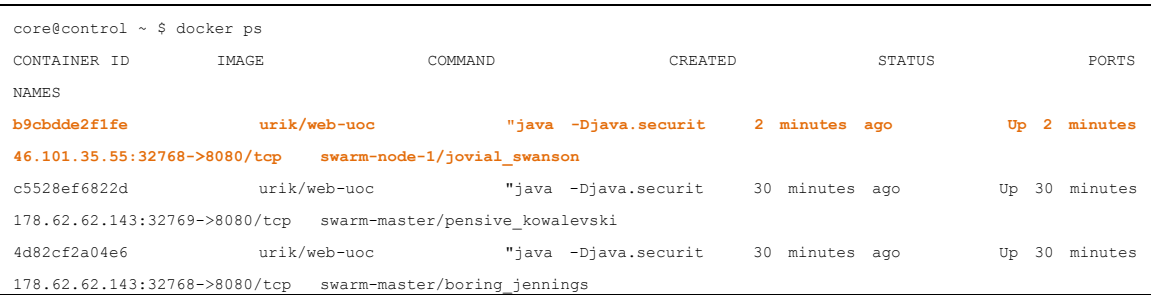

Tornem a executar el checkCPU per veure l'estat. Com que encara és alta es crea un altre contenidor.

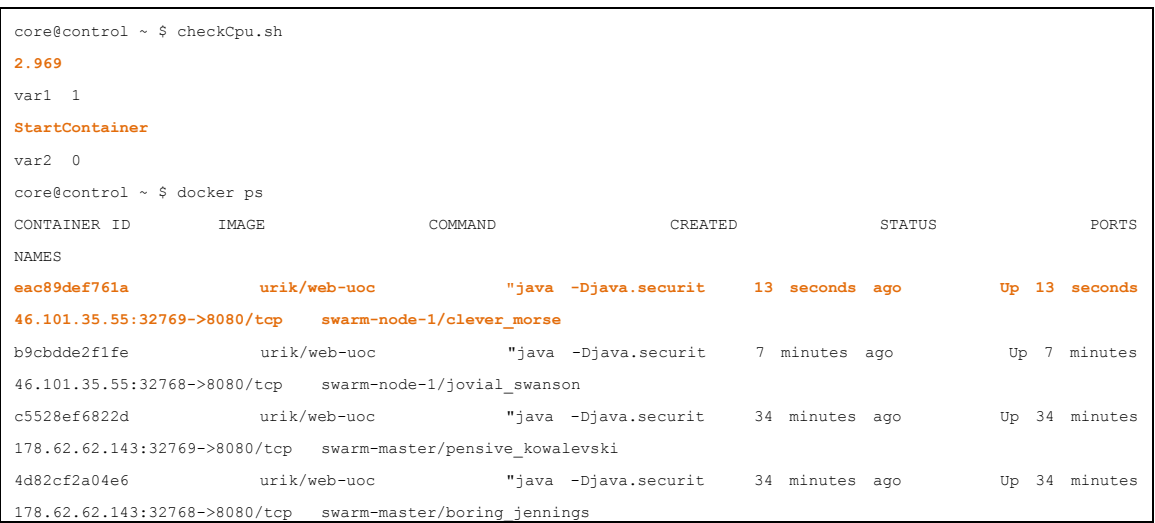

Si comprovem els servidor que tenim actualment a Digital Ocean veurem que en tenim un de nou on s'estan executant dos contenidors més.

|                 | <b>Droplets</b><br>Images | Networking | <b>API</b> | Support |                   |               | <b>Create Droplet</b> | $\mathfrak{O} \vee$ |  |  |  |
|-----------------|---------------------------|------------|------------|---------|-------------------|---------------|-----------------------|---------------------|--|--|--|
| <b>Droplets</b> |                           |            |            |         |                   |               |                       |                     |  |  |  |
| Img             | Name                      |            |            |         | <b>IP Address</b> | <b>Memory</b> | <b>Disk</b>           | Region              |  |  |  |
|                 | control                   |            |            |         | 178.62.104.106    | 512 MB        | 20 GB                 | LON <sub>1</sub>    |  |  |  |
| D<br>۰          | nginx                     |            |            |         | 178.62.37.157     | 512 MB        | 20 GB                 | LON <sub>1</sub>    |  |  |  |
| $\odot$<br>۰    | swarm-master              |            |            |         | 178.62.62.143     | 512 MB        | 20 GB                 | LON <sub>1</sub>    |  |  |  |
| O               | swarm-node-1              |            |            |         | 46.101.35.55      | 512 MB        | 20 GB                 | LON <sub>1</sub>    |  |  |  |

**Figura 17 – Digital Ocean Web**

Ara parem el jMeter i deixem d'enviar peticions al clúster i comprovem l'estat de la CPU.

```
core@control /opt/bin $ checkCpu.sh
1.4552
var1 0
var2 0
core@control /opt/bin $ checkCpu.sh
0.127067
var1 0
var2 1
Comprobem quants servidors tenim: 2
Destruïm Servidor
core@control /opt/bin $
```
Com que ja no tenim els accessos als servidors, la CPU baixa fins al punt de quedar per sota del mínim i això provoca que eliminem el servidor. Per tant tornem a quedar-nos només amb els dos contenidors inicials.

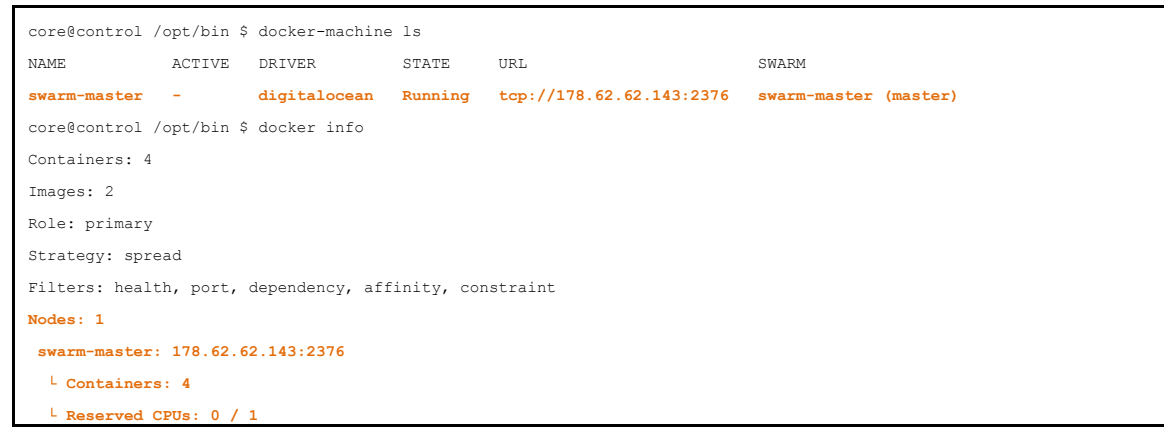

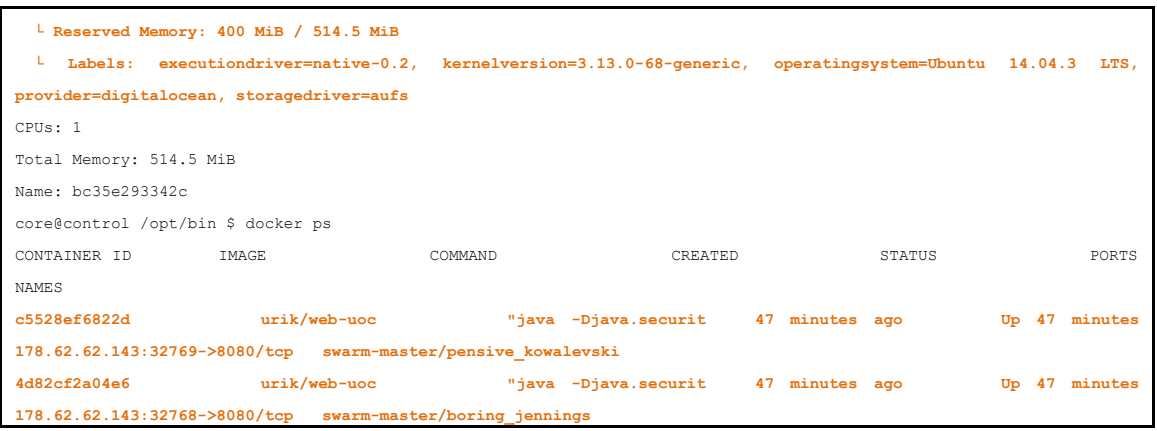

I comprovem que en l'entorn de Digital Ocean també s'ha eliminat i tornem a estar com al principi.

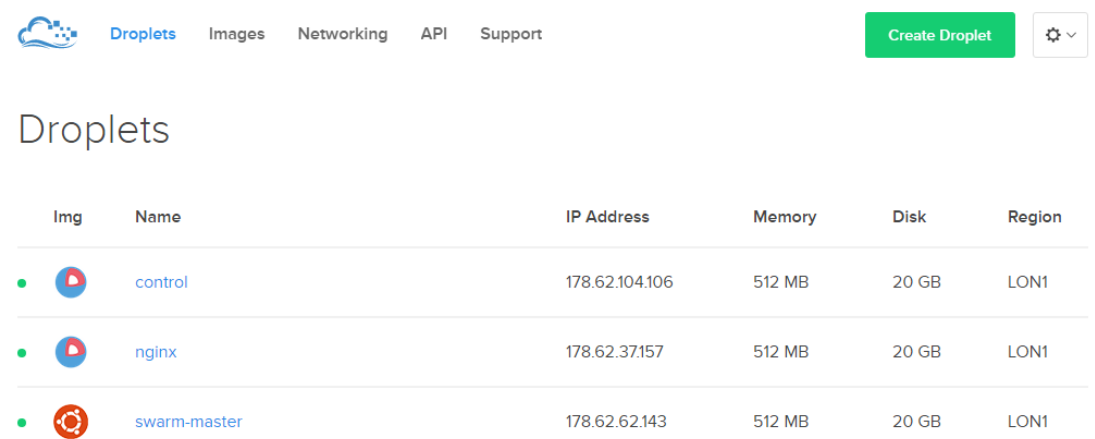

**Figura 18 – Digital Ocean Web**

# <span id="page-48-0"></span>**Millores**

La realització d'aquest projecte ens ha permès comprovar que Docker i Swarm ens facilitarien la feina a l'hora de crear i administrar un clúster autoescalable tot i que el disseny utilitzat no es podria traslladar directament a un entorn productiu.

S'haurien de realitzar alguns canvis que fessin el sistema més redundant ja que com està pensat actualment, encara que per un estudi acadèmic és vàlid, no dóna suficients garanties en un entorn productiu. Com es pot veure en el disseny original hi ha alguns punts crítics que en cas de fallada ens podrien fer caure tot el clúster. Aquests bàsicament són tres; el servidor NGINX, el servidor de Control i el Swarm Master.

Per mirar de solucionar aquests problemes es proposa el següent disseny.

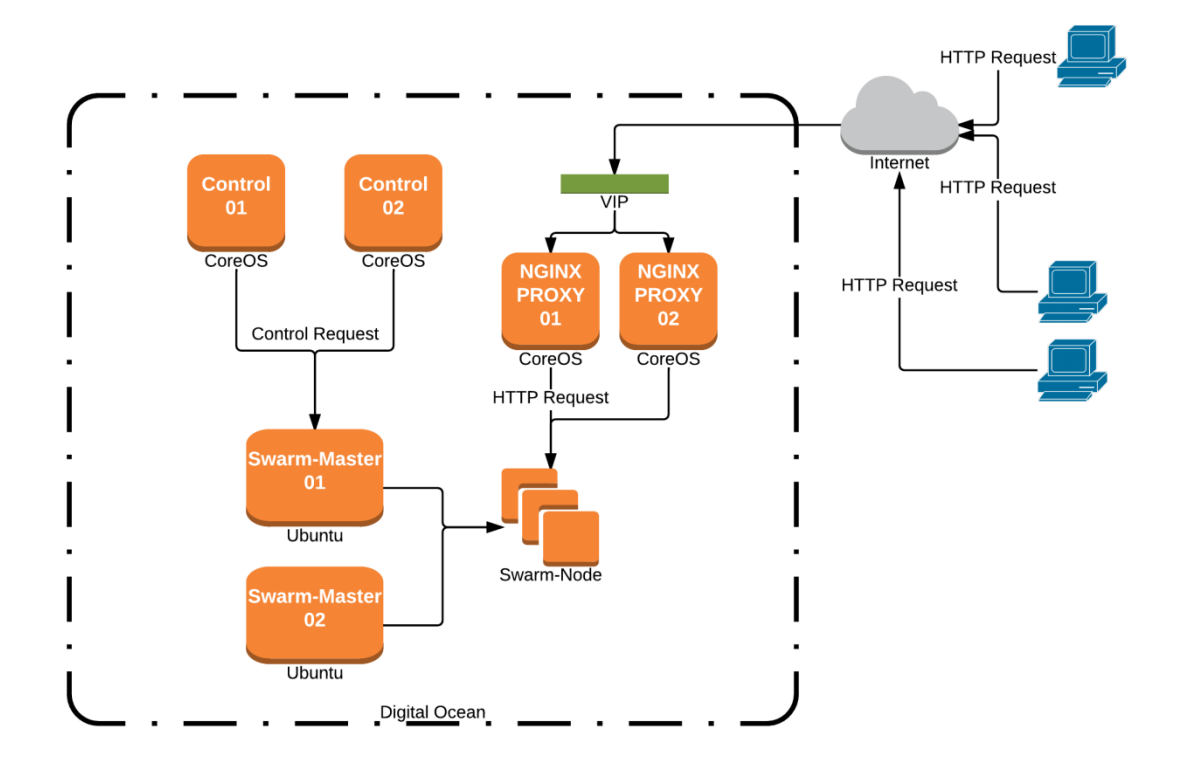

**Figura 19 – Arquitectura Millorada**

Com podem comprovar la base és la mateixa però s'han duplicat servidors. El primer punt és el proxy NGINX. Aquí proposem fer servir una IP virtual que apuntarà a un dels dos nodes de NGINX. Si per algun motiu el principal falla la IP virtual migrarà de node i seguirem donant servei pel secundari. El disseny que es proposa és un model actiu passiu i que només en cas de caiguda s'activi el segon node. Per resoldre aquest punt Digital Ocean ha creat el concepte de [Floating IP](https://www.digitalocean.com/company/blog/floating-ips-start-architecting-your-applications-for-high-availability/ha-diagram-animated-99531f5f.gif) que permet assignar una IP a un droplet com a principal i definir un secundari. La IP

apunta al principal i en cas de caiguda la migra automàticament al secundari. En cas de no utilitzar Digital Ocean hi ha múltiples opcions per realitzar el mateix com per exemple [keepalived.](http://www.keepalived.org/)

El segon punt de millora és el servidor de control. En aquest cas com que hem utilitzat etcd per definir les variables d'entorn ens facilitarà molt la feina ja que els dos servidors podran executar els scripts que hem preparat. Per exemple, la variable que utilitzem per saber el nombre de nodes swarm que tenim és visible i actulitzable pels dos nodes a través de etcd per tant podríem arrencar un nou servidor des del control 01 i parar-lo des del control 02 sense cap problema. Per no haver de tenir els scripts duplicats es podria crear un contenidor que seria l'encarregat d'executar aquests scripts i seria el contenidor que mouríem entre els nodes si un fallés. En aquest cas també es definiria un entorn actiu passiu on només en cas de caiguda migraríem el contenidor al segon node.

Un altre punt crític és el Swarm Master ja que sense aquest servidor perdem el control de tots els nodes de Swarm. Per aquest motiu Swarm ja contempla una configuració amb [múltiples](https://docs.docker.com/swarm/multi-manager-setup/) [Swarm Master](https://docs.docker.com/swarm/multi-manager-setup/) on un d'ells té el control però sempre el pot delegar a un dels altres. Tenim un Swarm Master primari i després N rèpliques que són candidats a fer de swarm master. Aquests nodes, com el master, també poden executar contenidors per tant els podem aprofitar per la nostra aplicació i a sobre en cas de caiguda del primari aquest cedirà el control a un dels altres.

I per últim un altre punt de millora seria el sistema com valorem l'estat del clúster. En el nostre cas hem escollit la CPU però segur que hi ha més factors que defineixen si un entorn està saturat o no. Per tant, en cada cas, s'hauria d'analitzar bé com i quan decidim que no donem un servei correcte i llavors executar l'ampliació del nostre clúster.

Durant la realització d'aquest projecte la tecnologia Swarm estava en fase beta però en el moment d'escriure aquest document ha passat a producció. Amb l'última actualització de docker, la [1.9.0](https://blog.docker.com/2015/11/docker-1-9-production-ready-swarm-multi-host-networking/), s'ha afegit Swarm per tant creiem que això serà també una millora ja que segur que serà més estable i probablement s'hauran afegit més funcionalitats que les utilitzades en aquest projecte.

# <span id="page-50-0"></span>**Rendiment**

Un cop realitzat el projecte hem d'analitzar si ens aporta els beneficis que havíem previst. Per fer-ho agafarem com a base una empresa de turisme que té el gruix important del seu negoci en la venda online d'habitacions d'hotel. Aquesta empresa té uns mesos de temporada molt alta i la resta de l'any baixa molt el tràfic que ha de suportar. També té grans oscil·lacions entre les hores diürnes i nocturnes. Aquest fet la fa una empresa ideal per implementar el nostre sistema ja que a la temporada baixa estalviarà recursos i en temporada alta si en algun moment té una pujada més forta de la planificada ho podrà suportar i seguir venent habitacions.

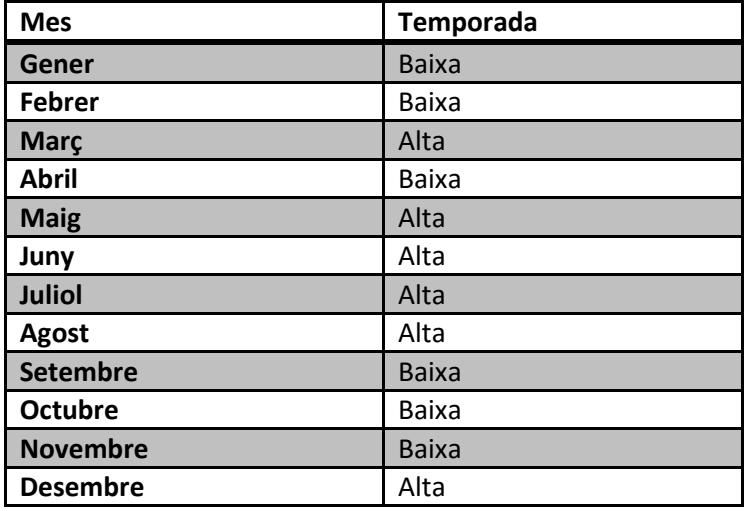

Suposem que les temporades per mesos són les següents:

**Taula 7 - Temporada Mesos**

I suposem que la franja horària de més tràfic és de 12:00h a 24:00h. Per tant hem de dimensionar el nostre sistema perquè pugui suportar la càrrega d'un mes d'agost a les 22h. Suposem que per suportar aquesta càrrega necessitem 8 servidors de 16 Gb de memòria i 8 processadors.

Aquests servidors a Digital Ocean tenen un cost de 160€ al mes. Per tant l'empresa anualment haurà de pagar 15.360€.

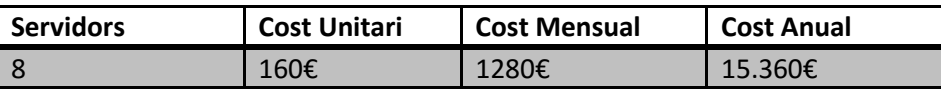

**Taula 8 - Cost Servidors Sense Clúster**

Si aquesta empresa implementa el nostre sistema el cost total dels servidors hauria de disminuir.

Ells han calculat que en temporada baixa amb la meitat de la infraestructura ja poden donar un bon servei. I que dins la mateixa temporada a les hores baixes poden reduir un 25% de la seva infraestructura sense baixar el rendiment.

Si tenim en compte aquests paràmetres en un mes de temporada baixa necessiten 4 servidors la meitat del temps i l'altra meitat amb 3 servidors ja és suficient. Per tant, podem deduir que necessiten una mitjana de 3`5 servidors el mes de temporada baixa.

El cost mensual és de 560€

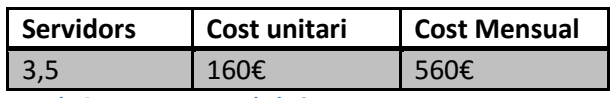

**Taula 9 - Mes temporada baixa**

Per un mes de temporada alta necessiten 8 servidors la meitat del mes i l'altra meitat amb 6 servidors ja és suficient. Per tant surt una mitja de 7 servidors en un mes de temporada alta.

El cost mensual és de 1.120€

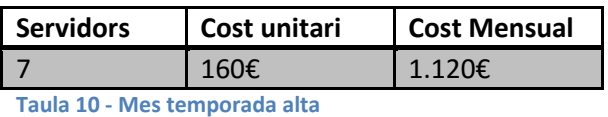

Un cop calculats els costos de cada mes podem saber el total anual que haurien de pagar.

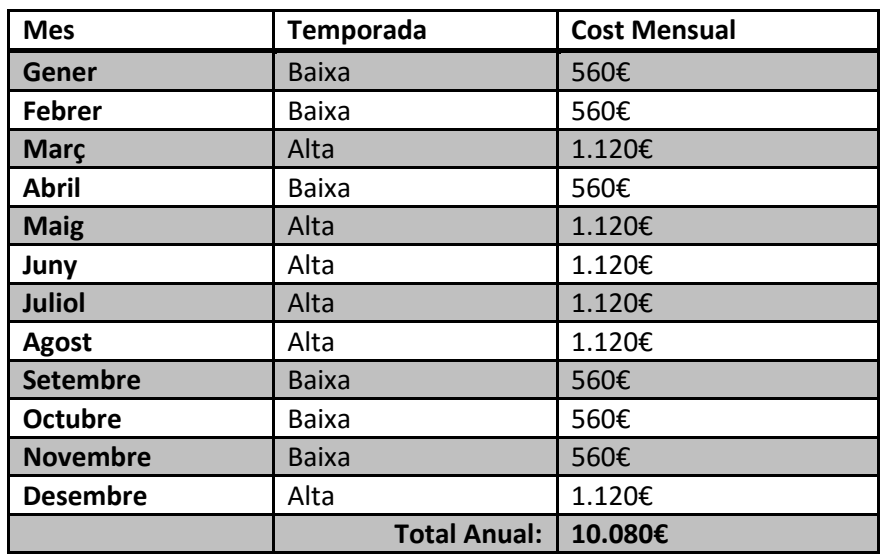

El cost anual de la infraestructura amb el clúster autoescalable surt per 10.080€ anuals. Per tant, ens estalviem 5.280€ l'any, un 34% d'estalvi directe en la infraestructura de servidors sense perdre capacitat de negoci.

I amb l'avantatge que si en algun moment tenim necessitat d'acceptar més tràfic, ja que s'ha fet alguna campanya d'ofertes, es podrà ampliar encara més el sistema i podrem resoldre totes les peticions sense la necessitat de descartar-ne cap. Amb el sistema tradicional això no seria possible ja que no podriem reaccionar a temps.

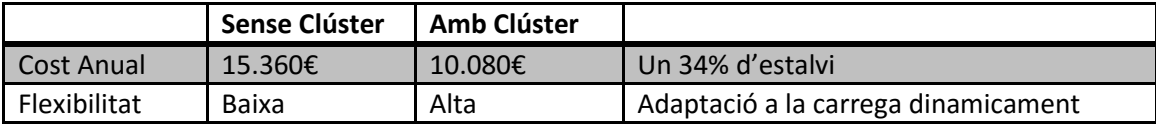

**Taula 11 - Millores Clúster**

Queda clar que amb el clúster autoescalable reduïm els costos de forma significativa i tenim més marge de reacció per si la demanada puja en qualsevol moment. Aquests dos punts son molt importants per fer viable aquest projecte a la direcció de qualsevol empresa.

# <span id="page-53-0"></span>**Valoració**

La conclusió principal que podem extreure després de realitzar aquest projecte és que amb les eines que tenim actualment es pot dissenyar i implementar un clúster autoescalable de forma senzilla. Aquest mateix plantejament fa més de dos anys hagués estat molt més complicat. Això és degut a diferents qüestions. La primera és l'aparició d'un sistema de virtualització de programari. Fins ara teníem la virtualització de maquinari, com VMWare, però s'ha fet un pas més i el que s'ha aconseguit és empaquetar en un contenidor tot el necessari per poder executar una aplicació.

Això té moltes avantatges ja que un cop has garantit el funcionament de l'aplicació la pots executar a diferents entorns i saps que el comportament sempre serà el mateix. També permet tenir un control de versions millorat ja que el que versiones és l'aplicació més tots els programes, plugins, drivers, etc... que necessites per executar-la. Si a l'executar una nova versió tens algun problema només cal aturar-la i executar l'anterior sense haver de reinstal·lar res en el servidor.

També aporta avantatges en el Continous Delivery ja que és relativament fàcil, a través de scripts o d'eines com Jenkins, fer processos que s'executin cada cop que es fa commit d'una nova versió de codi. D'aquesta manera estem provant contínuament que tot el que s'està fent es pot executar correctament en el nostre entorn. Segur que hi ha molts més motius però aquests són suficients per dir que l'ús de contenidors i en concret de Docker revolucionarà la manera de gestionar el manteniment de les aplicacions.

En el nostre cas gràcies a Docker podem desplegar de forma senzilla i ràpida la nostra aplicació cada cop que ho necessitem.Un altre punt important és l'aparició dels datacenter en el núvol. El fet de no haver de gestionar les màquines en un CPD tradicional ens permet una gran flexibilitat i una reducció de costos. Flexibilitat perquè si necessitem més servidors només s'han de crear. Abans els passos eren molt més lents i en molts casos comportaven un cost més elevat.I sumat a tot això tenim dos eines clau que són Swarm i Machine. Per una banda Machine ens simplifica el fet d'aprovisionar nous servidors en el cloud i poder-los gestionar d'una forma conjunta. I swarm ens permet tractar una granja de servidors Docker com si només en tinguéssim un.

Aquests dos fets simplifiquen molt la gestió del sistema ja que ens permeten crear nous servidors de forma ràpida i gestionar conjuntament tots els contenidors que hi executem. Ara que aquestes dos eines comencen a estar disponibles per entorns productius segur que es trobaran moltes més utilitats que la que proposa aquest projecte. Només cal veure l'evolució que ha tingut en dos anys tota aquesta nova manera de veure la gestió del programari i la gran implementació que està tenint en tot tipus d'empresa, des de les més petites a les més grans, per saber que té molt més recorregut. Després de passar moltes hores llegint, investigant i

provant m'ha quedat clar que estem davant d'una nova tecnologia que de ben segur serà el futur, com en el seu dia va ser la virtualització.

I també hem pogut demostrar que l'ús d'aquesta arquitectura aporta un benefici econòmic per l'empresa. Això és degut a que podem reduir l'ús dels servidors en temporades baixes on no és necessari tenir tota la infraestructura operativa. Aquest fet provoca una reducció del 34% del cost dels servidors utilitzats. A part permet l'ampliació de la infraestructura en moments de màxima demanda poden donar servei a tots els usuaris i augmentant així la possibilitat de obtenir més ingressos.

Per tant hem aconseguit un sistema fàcil de configurar i gestionar i que també aporta un benifici directe a l'empresa. Hem complert dos dels objectius que es van plantejar al inici d'aquest projecte.

# <span id="page-55-0"></span>**Annex A**

#### Sortida completa de la comanda:

docker build -t urik/nginx-proxy-swarm .

core@control ~/autoscalableswarm/nginx-proxy-swarm \$ docker build -t urik/nginx-proxy-swarm . Sending build context to Docker daemon 10.24 kB Sending build context to Docker daemon Step 0 : FROM nginx:1.9.5 1.9.5: Pulling from nginx 575489a51992: Pull complete 6845b83c79fb: Pull complete d0ea6b0b9e6a: Pull complete 77f88505fa0d: Pull complete 98de8af78960: Pull complete fadf699bccc0: Pull complete 5ac100425925: Pull complete 738e7a471e87: Pull complete e240c7325698: Pull complete 5cd1c00ad84f: Pull complete c1ff64fa1aa6: Pull complete 3669a1f15a6f: Pull complete nginx:1.9.5: The image you are pulling has been verified. Important: image verification is a tech preview feature and<br>Biould not be relied on to provide security.<br>Digest: sha256:991bdd670fb03e0133cd72fd17add6622803eb904339 ---> 3669a1f15a6f Step 1 : MAINTAINER Oriol Moya Ahufinger oriol.moya@gmail.com ---> Running in cb9585638633 ---> 6ca38d803cb4 Removing intermediate container cb9585638633<br>Step 2 : RUN mkdir -p /opt/bin<br>---> Running in dc870978b65c<br>---> 207a81d47bd5 Removing intermediate container dc870978b65c<br>Step 3 : RUN mkdir -p /certs<br>---> Running in 81cd07f5db72<br>---> 42116abf6dd6 Removing intermediate container 81cd07f5db72 Step 4 : RUN mkdir -p /template ---> Running in 2afe62e953df ---> 3ec74dd1dea7 Removing intermediate container 2afe62e953df<br>Step 5 : RUN apt-get update && apt-get install -y -q --no-install-recommends<br>
or->> Running in 04ab2d00fdlc<br>
Get:1 http://security.debian.org jessie/updates InRelease [63.1 kB]<br> Get:5 http://nginx.org jessie Release.gpg [287 B] Get:6 http://nginx.org jessie Release [2313 B] Get:7 http://security.debian.org jessie/updates/main amd64 Packages [189 kB]<br>Get:8 http://httpredir.debian.org jessie-updates/main amd64 Packages [3619 B]<br>Get:9 http://httpredir.debian.org jessie/main amd64 Packages [9035 Get:10 http://nginx.org jessie/nginx amd64 Packages [1109 B] Fetched 9581 kB in 4s (2287 kB/s) Reading package lists... Reading package lists... Building dependency tree... Reading state information... The following extra packages will be installed: libffi6 libgmp10 libgnutls-deb0-28 libhogweed2 libicu52 libidn11 libnettle4 libp11-kit0 libpsl0 libtasn1-6 Suggested packages: gnutls-bin The following NEW packages will be installed: libffi6 libgmp10 libgnutls-deb0-28 libhogweed2 libicu52 libidn11 libnettle4<br>libp11-kit0 libps10 libtasn1-6 wget libpl1-kit0 libpsl0 libtasn1-6 wget<br>Need to gtraded, 11 newly installed, 0 to remove and 1 not upgraded.<br>Need to get 8856 kB of acchives.<br>After this operation, 34.2 MB of additional disk space will be used.<br>Get:1 http://se

Get:11 http://httpredir.debian.org/debian/ jessie/main wget amd64 1.16-1 [495 kB]<br>debconf: delaying package configuration, since apt-utils is not installed<br>Fetched 8856 kB in 1s (8311 kB/s)<br>Selecting previously unselected (Reading database ... 7877 files and directories currently installed.)<br>Preparing to unpack .../libgmp10\_2%3a6.0.0+dfsg-6\_amd64.deb ...<br>Unpacking libgmp10:amd64 (2:6.0.0+dfsg-6) ... Selecting previously unselected package libnettle4:amd64.<br>Preparing to unpack .../libnettle4\_2.7.1-5\_amd64.deb ...<br>Unpacking libnettle4:amd64 (2.7.1-5) ... Selecting previously unselected package libhogweed2: amd64.<br>Preparing to unpack .../libhogweed2 2.7.1-5 amd64.deb ... Unpacking libhogweed2:amd64 (2.7.1-5) ...<br>Selecting previously unselected package libffi6:amd64. Preparing to unpack .../libffi6\_3.1-2+b2\_amd64.deb ...<br>Unpacking libffi6:amd64 (3.1-2+b2) ... Selecting previously unselected package libp11-kit0:amd64.<br>Preparing to unpack .../libp11-kit0 0.20.7-1\_amd64.deb ...<br>Unpacking libp11-kit0:amd64 (0.20.7-1) ...<br>Selecting previously unselected package libtasn1-6:amd64.<br>Pre Unpacking libtasn1-6:amd64  $(4.2-3+\overline{d}eb8u1)$ Selecting previously unselected package libgnutls-deb0-28:amd64. Preparing to unpack .../libgnutls-deb0-28\_3.3.8-6+deb8u3\_amd64.deb ...<br>Unpacking libgnutls-deb0-28:amd64 (3.3.8-6+deb8u3) ...<br>Selecting previously unselected package libidn11:amd64.<br>Preparing to unpack .../libidn11\_1.29-1 Selecting previously unselected package libicu52:amd64.<br>Preparing to unpack .../libicu52\_52.1-8+deb8u3\_amd64.deb ...<br>Unpacking libicu52:amd64 (52.1-8+deb8u3) ... Selecting previously unselected package libpsl0:amd64.<br>Preparing to unpack .../libpsl0 0.5.1-1 amd64.deb ... Unpacking libpsl0:amd64 (0.5.1-1) ... Selecting previously unselected package wget. Preparing to unpack .../archives/wget\_1.16-1\_amd64.deb ...<br>Unpacking wget  $(1.16-1)$  ... Unpacking wget (1.16-1) ...<br>Setting up libgmp10:amd64 (2:6.0.0+dfsg-6) ... Setting up libnettle4:amd64 (2.7.1-5) ...<br>Setting up libhogweed2:amd64 (2.7.1-5) ... Setting up libffi6:amd64 (3.1-2+b2) .. Setting up libp11-kit0:  $\text{and}64$  (0.20.7-1) Setting up libtasn1-6:amd64 (4.2-3+deb8u1) Setting up libgnutls-deb0-28:amd64 (3.3.8-6+deb8u3) ... Setting up libidn11: $\text{amd}64$   $(1.29-1+b2)$ . Setting up libicu52:  $\text{and} 64 \quad (52.1 - 8 + \text{deb}8u3)$ Setting up libpsl0:amd64 (0.5.1-1) ... Setting up wget (1.16-1) ...<br>Processing triggers for libc-bin (2.19-18+deb8u1) ...  $---> 07b5$ eedd $4306$ Removing intermediate container 04ab2d00fd1c Step 6 : RUN wget https://github.com/jwilder/docker-gen/releases/download/0.4.3/docker-gen-linux-amd64-0.4.3.tar.gz ---> Running in 8cald7e681a6<br>converted 'https://github.com/jwilder/docker-gen/releases/download/0.4.3/docker-gen-linux-amd64-0.4.3.tar.gz'<br>(ANSI X3.4-1968) -> 'https://github.com/jwilder/docker-gen/releases/download/0.4.3/ 0.4.3.tar.gz' (UTF-8) --2015-11-23 16:37:16-- https://github.com/jwilder/docker-gen/releases/download/0.4.3/docker-gen-linux-amd64- 0.4.3.tar.gz Resolving github.com (github.com)... 192.30.252.131 Connecting to github.com (github.com)|192.30.252.131|:443... connected.<br>HTTP request sent, awaiting response... 302 Found<br>Location: https://github-cloud.s3.amazonaws.com/releases/17762549/5f57e9a4-7644-11e5-873a-2c2c718eb1 Date=20151123T163716Z&X-Amz-Expires=300&X-Amz-Signature=1b9fa68e1cbf53e32bfefe515dca03e4617a971d2d71c5ffd998d55381424871&X-Amz-<br>SignedHeaders=host&actor\_id=0&response-content-disposition=attachment%3B%20filename%3Ddocker-gen-linux-amd64-<br>0.4.3.tar.gz&response-content-Date=20151123T163716Z&X-Amz-Expires=300&X-Amz-Signature=1b9fa68e1cbf53e32bfefe515dca03e4617a971d2d71c5ffd998d55381424871&X-Amz-SignedHeaders=host&actor\_id=0&response-content-disposition=attachment%3B%20filename%3Ddocker-gen-linux-amd64- 0.4.3.tar.gz&response-content-type=application%2Foctet-stream' (ANSI\_X3.4-1968) -> 'https://githubcloud.s3.amazonaws.com/releases/17762549/5f57e9a4-7644-11e5-873a-2c2c718eb174.gz?X-Amz-Algorithm=AWS4-HMAC-SHA256&X-<br>Amz-Credential=AKIAISTNZFOVBIJMK3TQ/20151123/us-east-1/s3/aws4\_request&X-Amz-Date=20151123T1637168&X-Amz-SignedHeaders=host&actor\_id=0&response-content-disposition=attachment; filename=docker-gen-linux-amd64-<br>0.4.3.tar.gz&response-content-type=application/octet-stream' (UTF-8)<br>--2015-11-23 16:37:16-- https://github-cloud.s3.a SignedHeaders=host&actor\_id=0&response-content-disposition=attachment;%20filename=docker-gen-linux-amd64- 0.4.3.tar.gz&response-content-type=application/octet-stream Resolving github-cloud.s3.amazonaws.com (github-cloud.s3.amazonaws.com)... 54.231.113.243 Connecting to github-cloud.s3.amazonaws.com (github-cloud.s3.amazonaws.com)|54.231.113.243|:443... connected.<br>HTTP request sent, awaiting response... 200 OK<br>Length: 2827064 (2.7M) [application/octet-stream]<br>Saving to: 'doc 0K .......... .......... .......... .......... .......... 1% 228K 12s 50K .......... .......... .......... .......... .......... 3% 678K 8s 100K .......... .......... .......... .......... .......... 5% 342K 8s

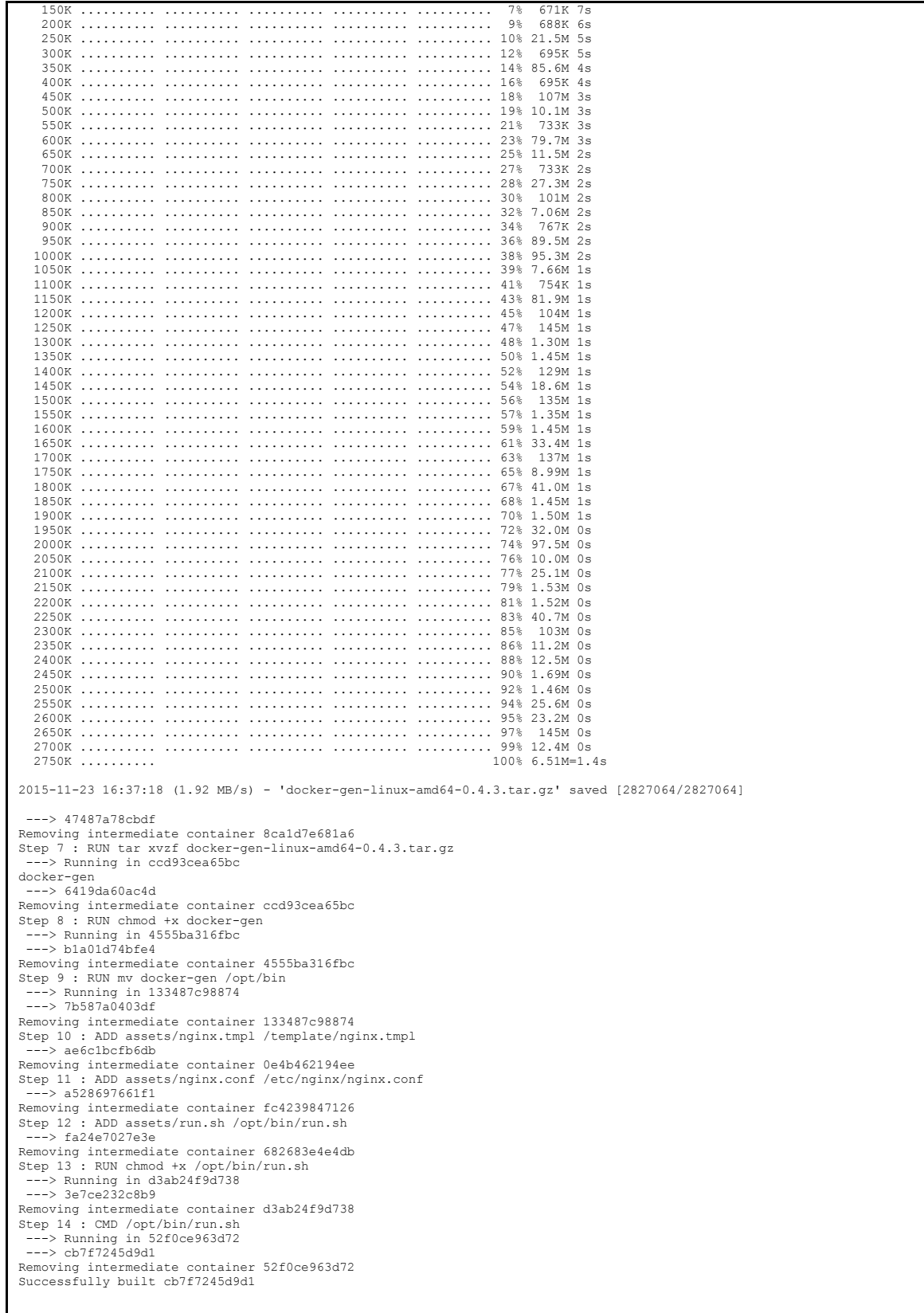

# <span id="page-58-0"></span>**Referències**

- 1 Docker:<https://www.docker.com/>
- 2 Machine:<https://docs.docker.com/machine/>
- 3 Swarm:<https://docs.docker.com/swarm/>
- 4 Digital Ocean:<https://www.digitalocean.com/>
- 5 CoreOS[: https://coreos.com/](https://coreos.com/)
- 6 NGINX:<http://nginx.org/>
- 7 Spring Boot:<http://projects.spring.io/spring-boot/>
- 8 BitBucket:<https://bitbucket.org/>
- 9 DockerHub: <https://hub.docker.com/>
- 10 jMeter[: http://jmeter.apache.org/](http://jmeter.apache.org/)
- 11 Docker-Gen:<https://github.com/jwilder/docker-gen>